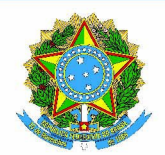

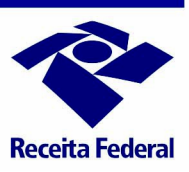

# Perguntas e Respostas Núcleo de Apoio Contábil e Fiscal - NAF

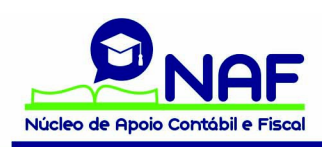

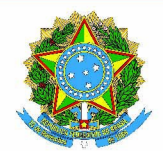

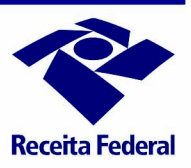

# SECRETÁRIO DA RECEITA FEDERAL

Jorge Antônio Deher Rachid

# SECRETÁRIO-ADJUNTO:

Paulo Ricardo de Souza Cardoso

# SUBSECRETÁRIO DE ARRECADAÇÃO, CADASTROS E ATENDIMENTO DA RECEITA FEDERAL

João Paulo Ramos Fachada Martins da Silva

# COORDENADOR-GERAL DE ATENDIMENTO

Antônio Henrique Lindemberg Baltazar

# Equipe nacional do NAF:

Ana Paula Sacchi Kuhar

Eduardo Augusto Caimbro

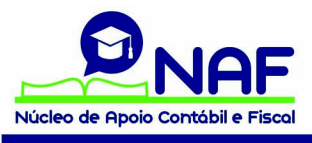

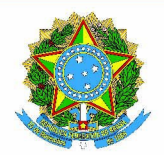

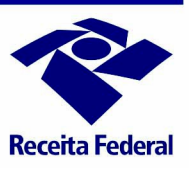

# Apresentação

Este livro contém respostas elaboradas pela Equipe Nacional do NAF com indagações formuladas por servidores da Secretaria da Receita Federal do Brasil (RFB), por professores e alunos sobre as etapas de formalização, implantação, capacitação e administração e divulgação das ações NAF.

Este trabalho destina-se a facilitar o desempenho dos representantes NAF RFB (Equipe Nacional, DIVIC, DRF/ALF), professores, alunos, parceiros institucionais e demais interessados na iniciativa NAF.

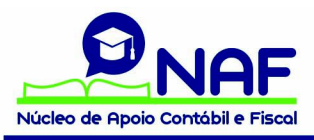

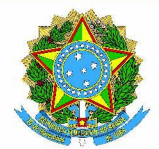

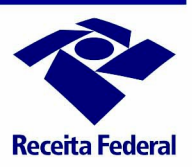

#### Sumário

# Núcleo de apopio Contábil e Fiscal

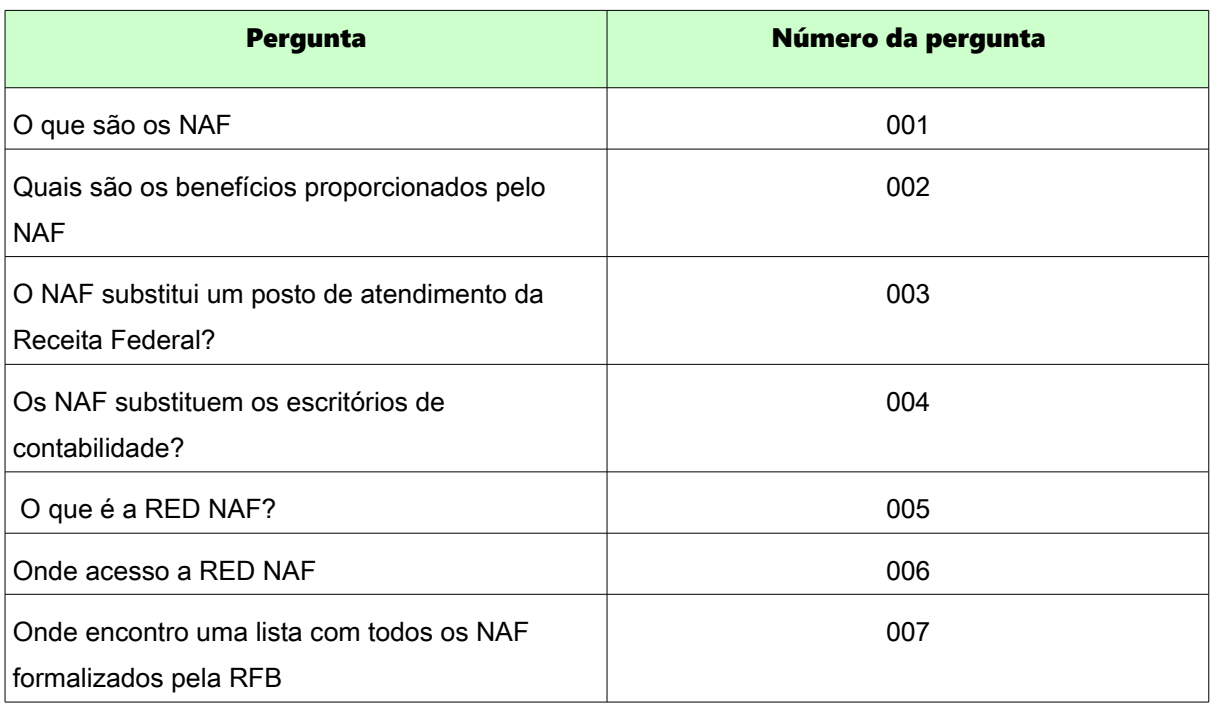

#### Representantes NAF e Coordenadores NAF

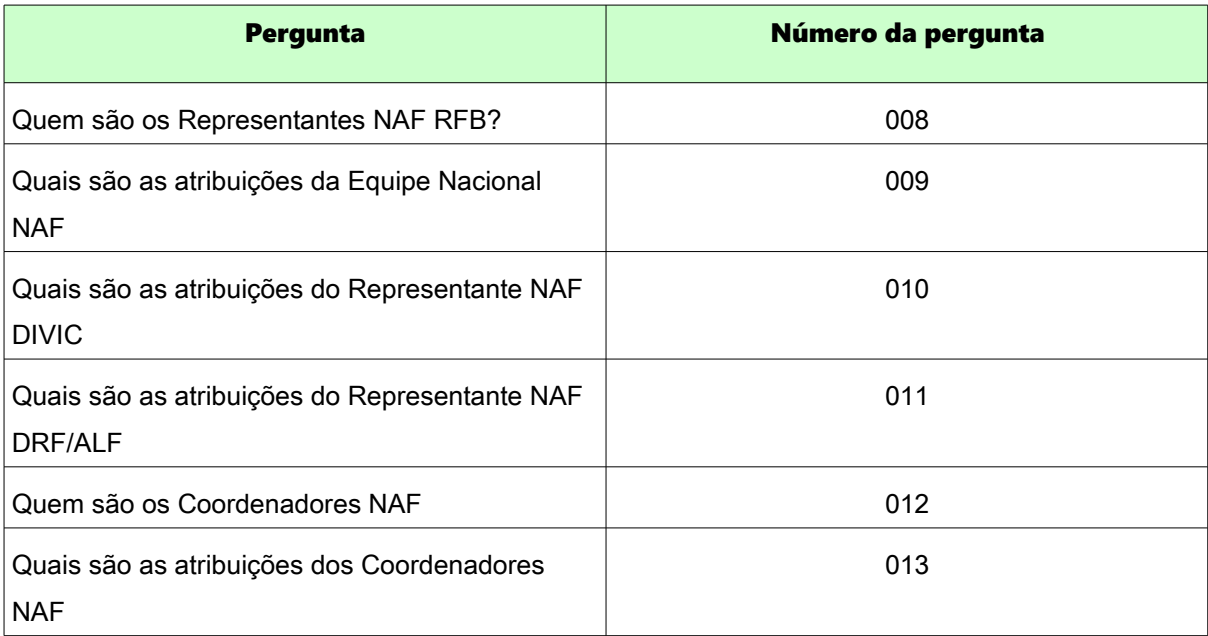

Novas Parcerias

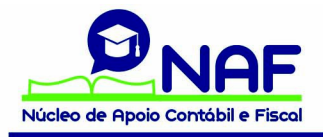

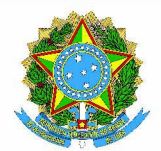

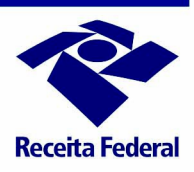

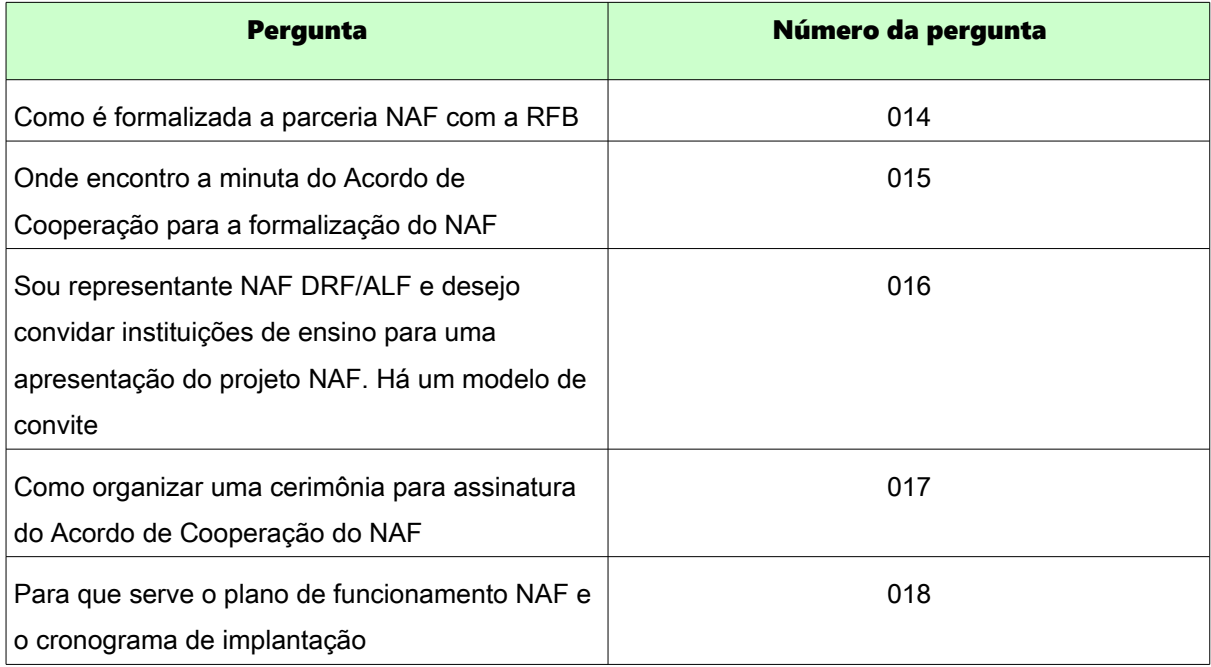

# Parceiros Institucionais

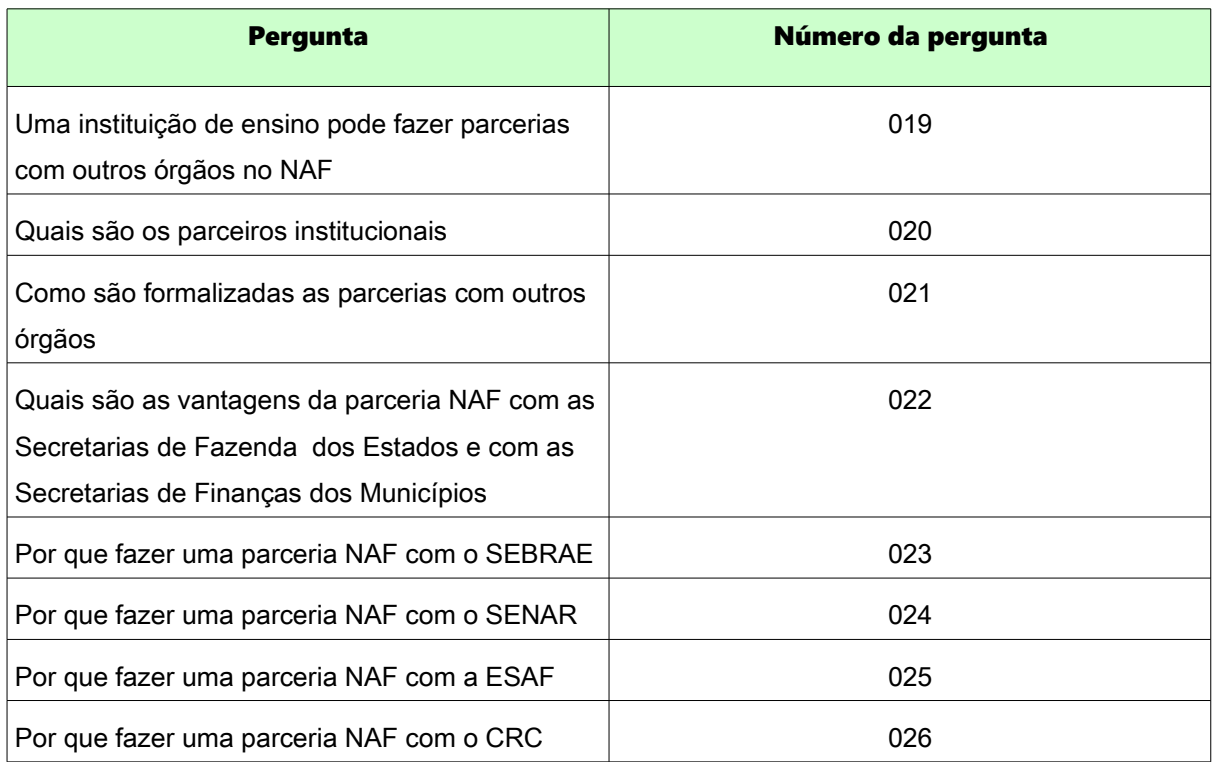

Implantação de um núcleo

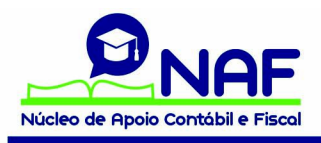

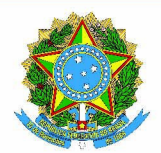

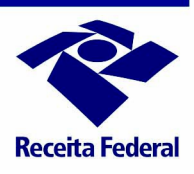

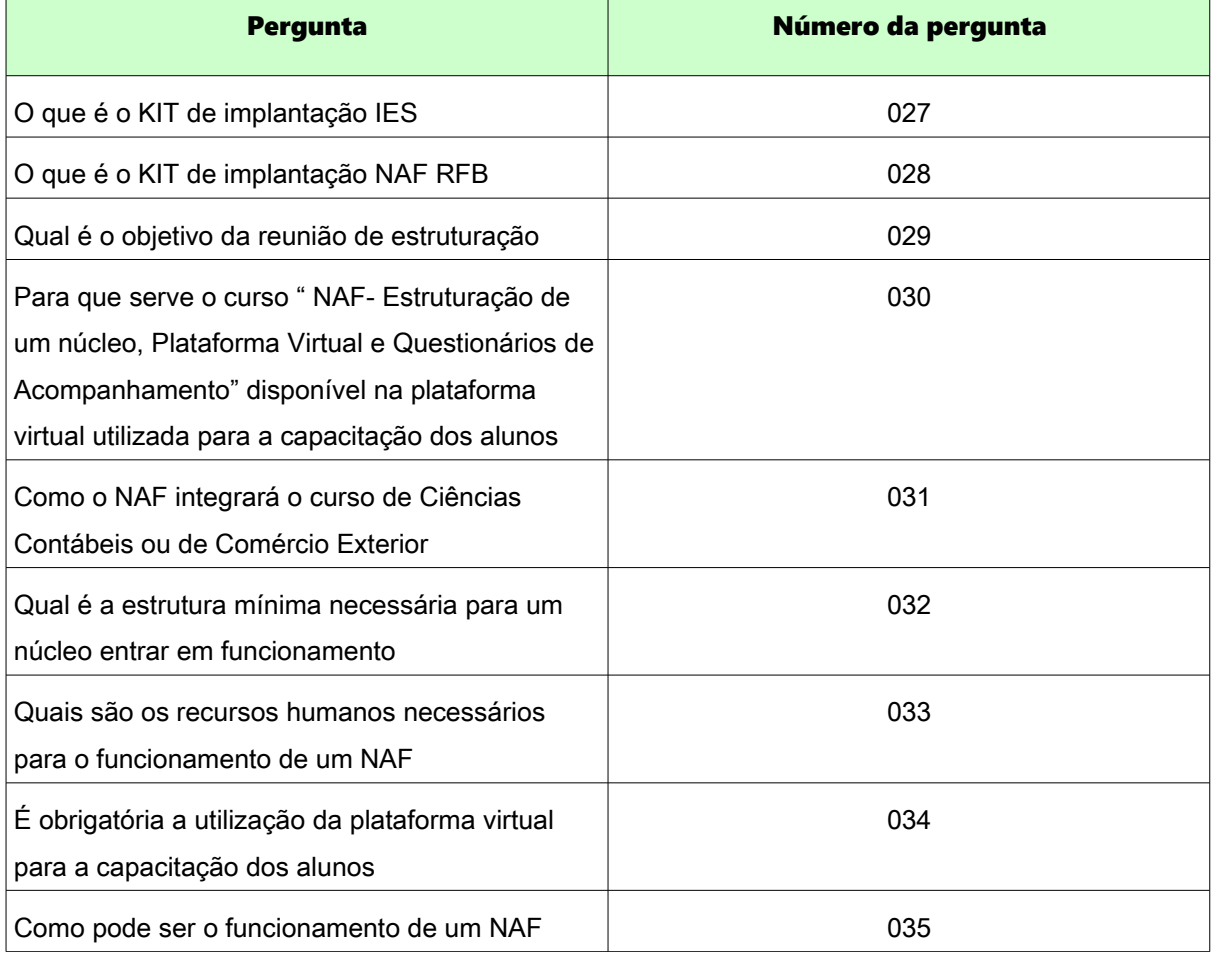

# Serviços prestados no NAF

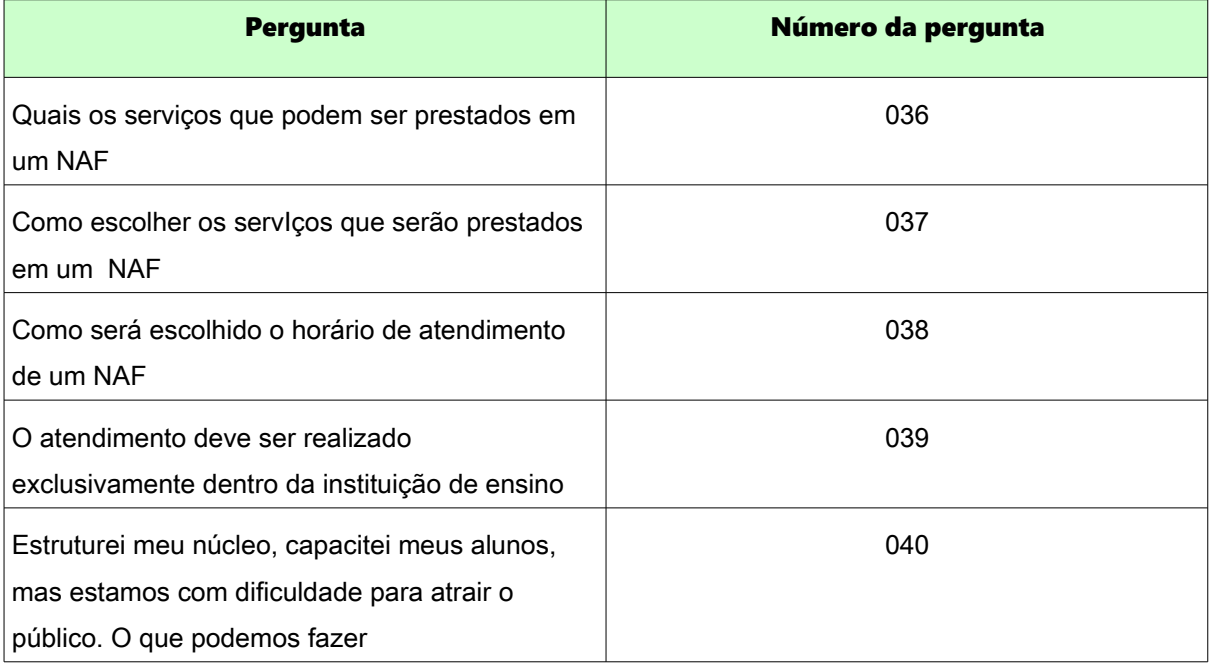

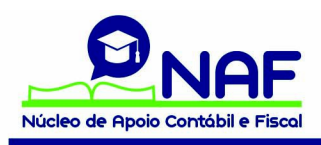

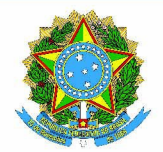

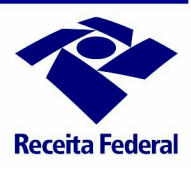

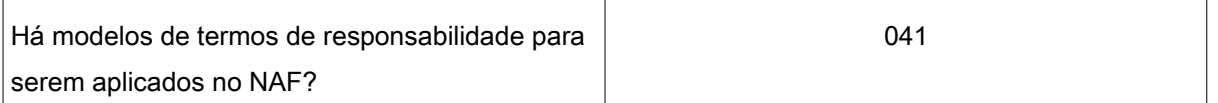

### Plataforma Virtual para capacitação do aluno NAF

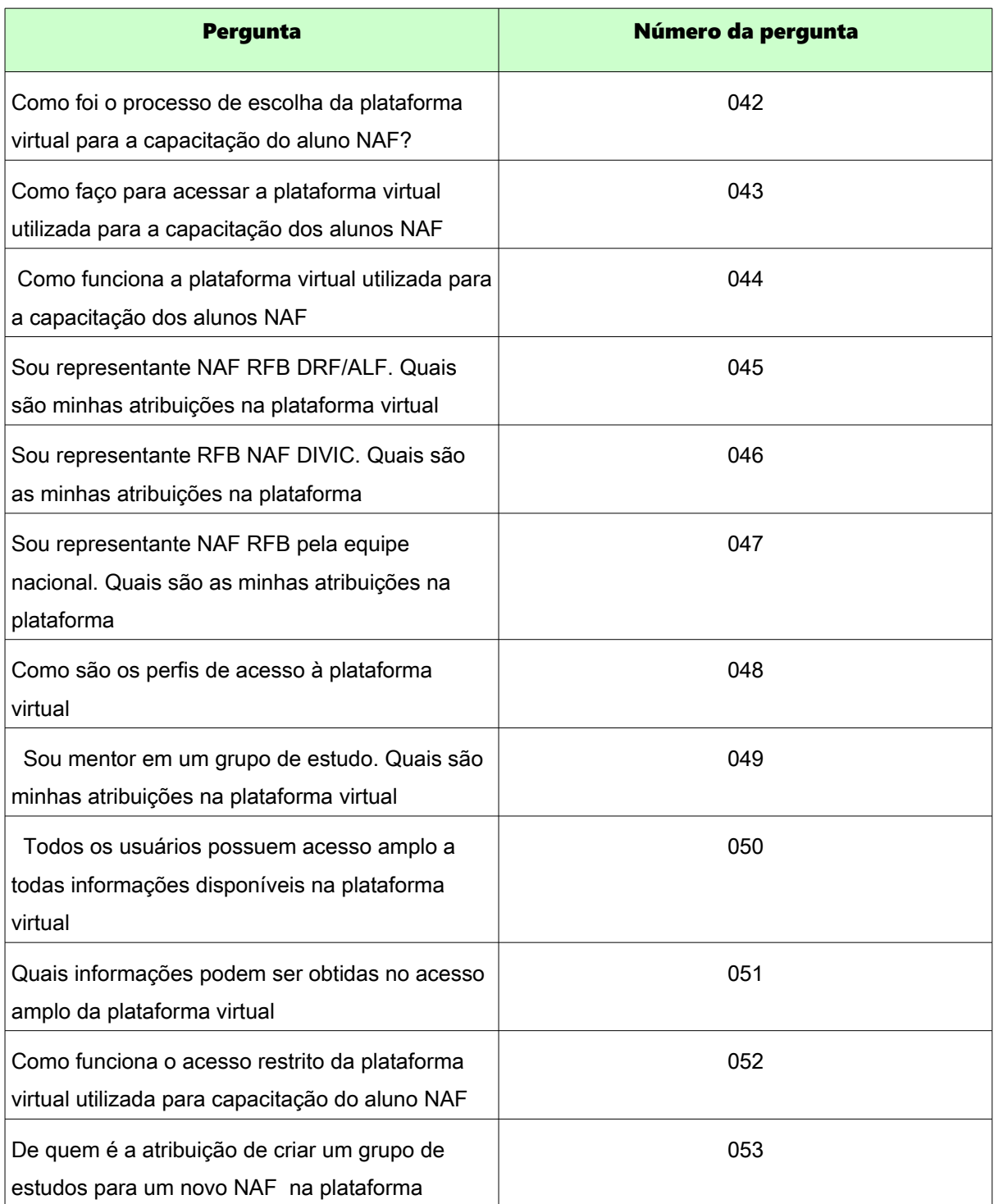

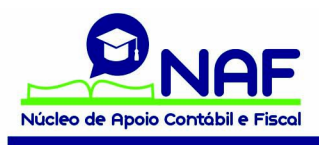

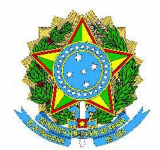

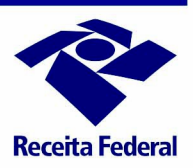

#### Acesso aos cursos

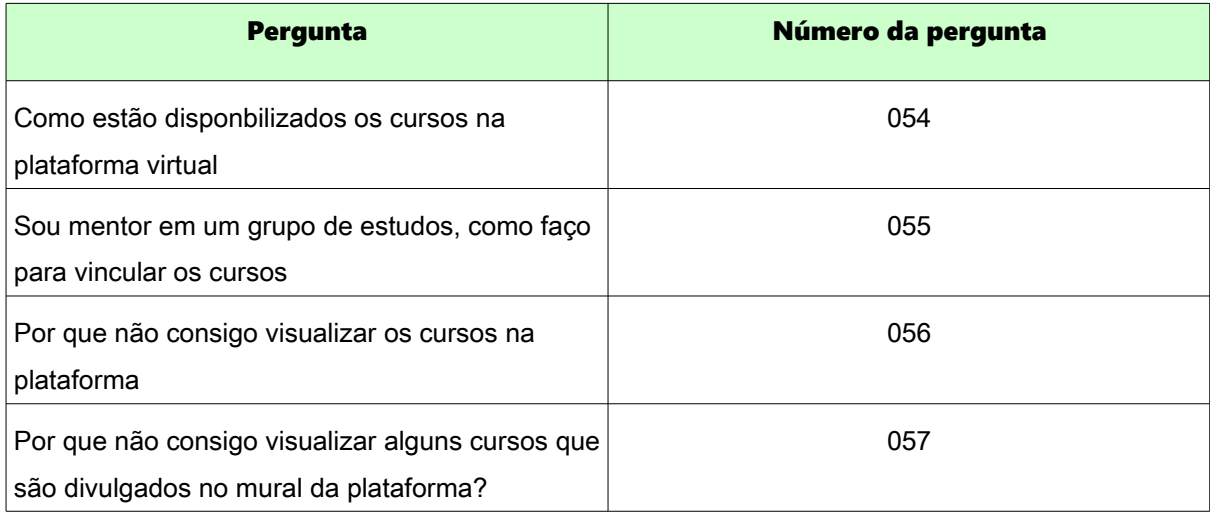

# Capacitação

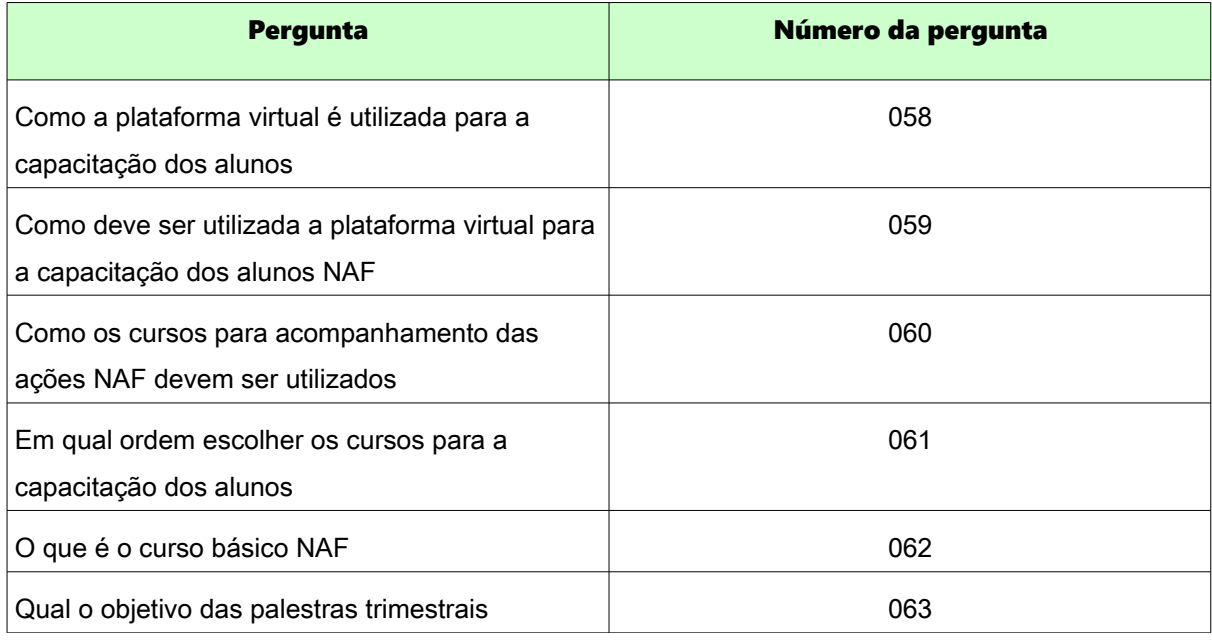

#### Administração das ações NAF

#### Reuniões de Planjemanto

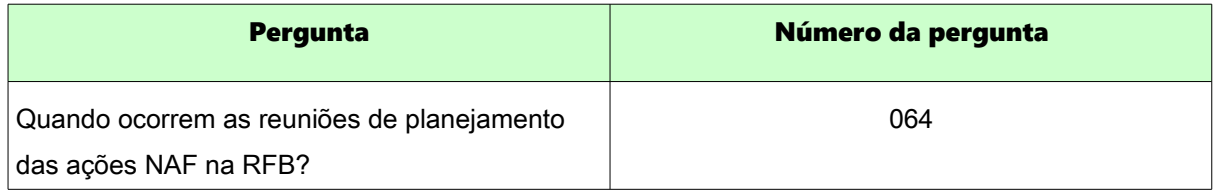

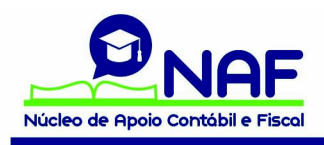

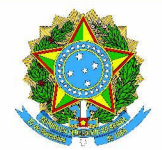

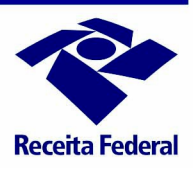

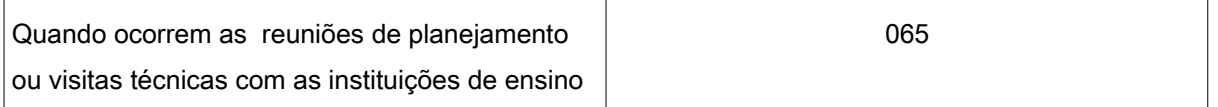

# Questionários de Acompanhamento

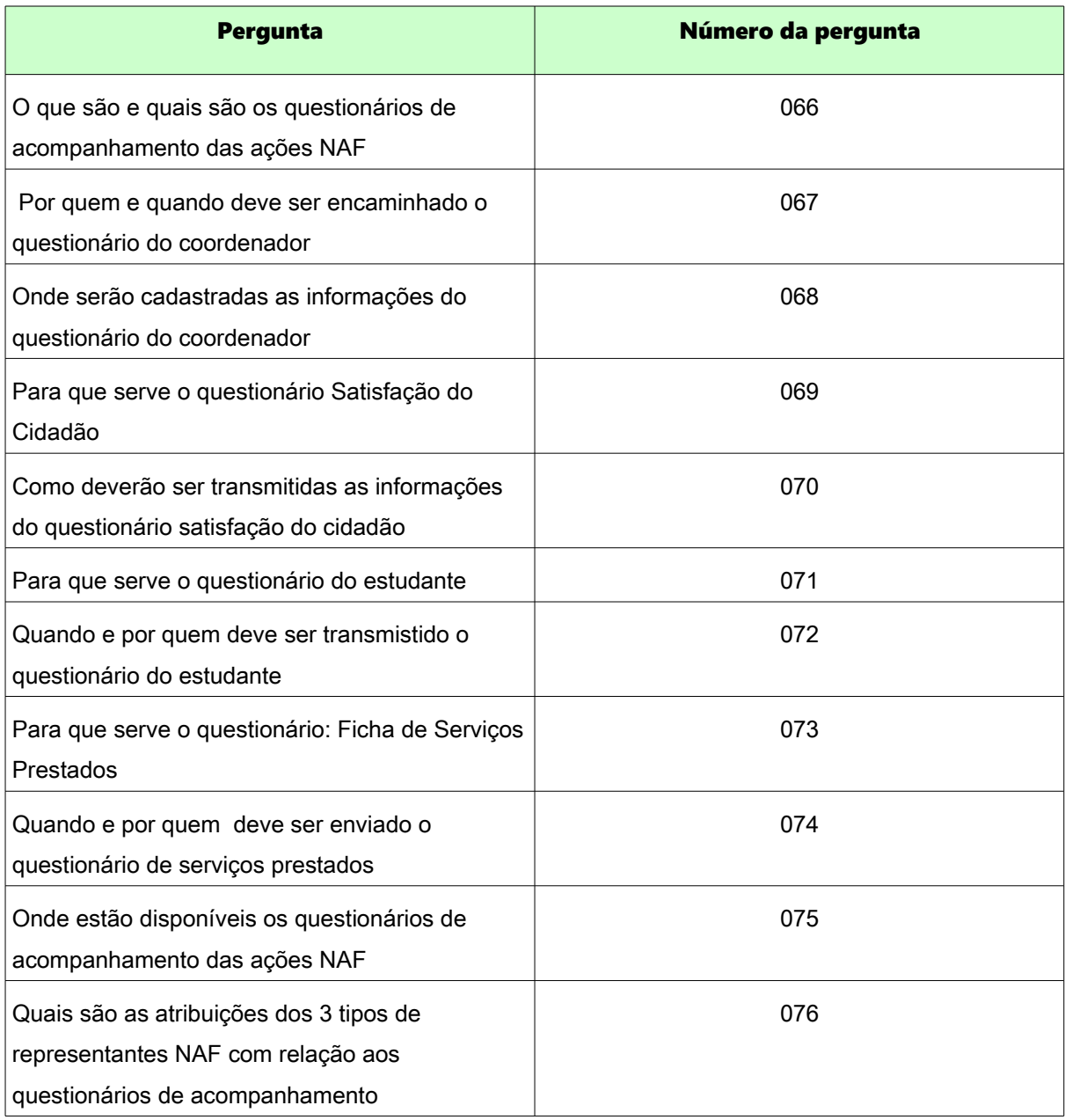

Divulgação

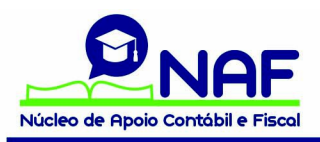

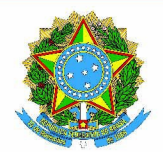

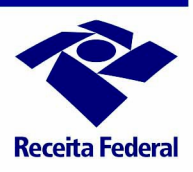

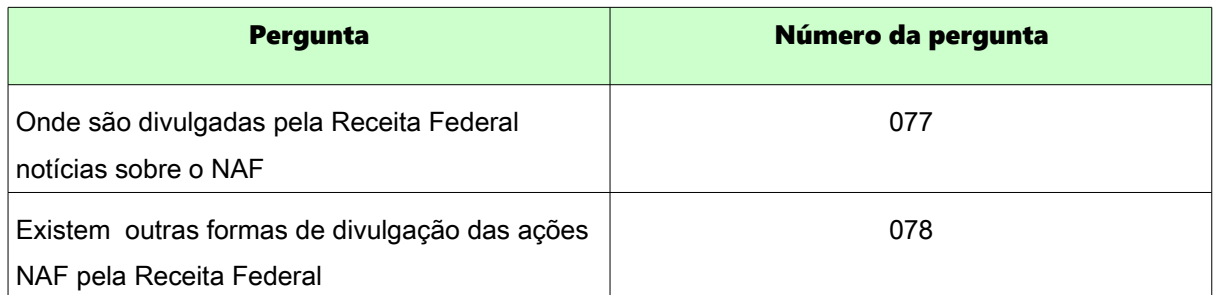

# NAF COMEX

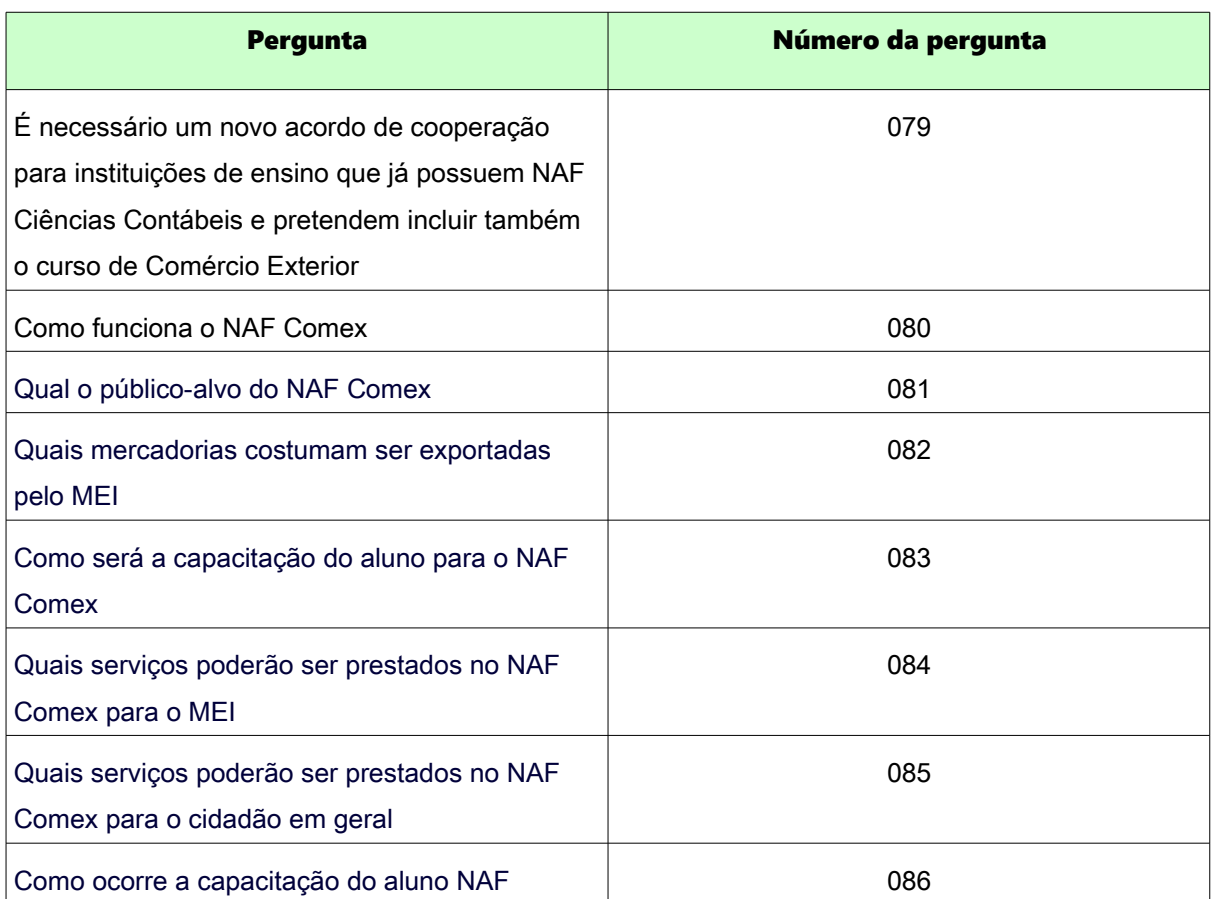

# Passo a passo para as funcionalidades da plataforma virtual

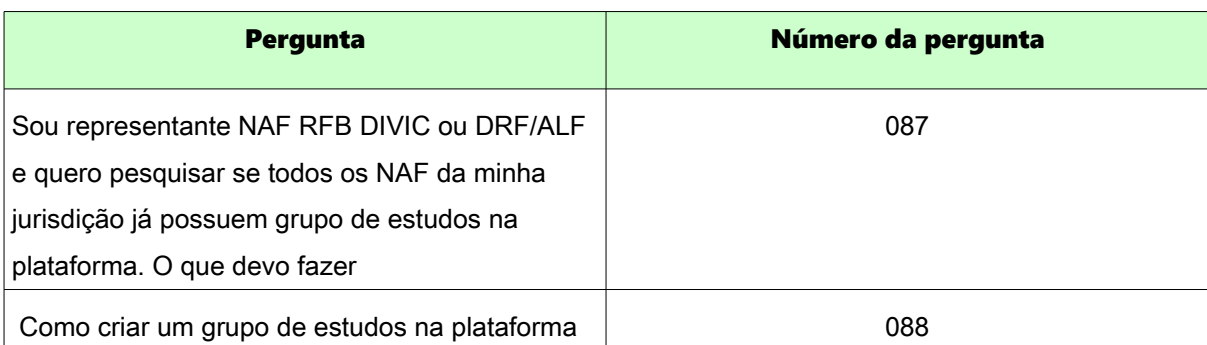

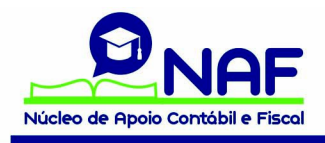

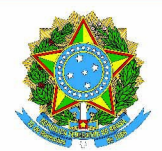

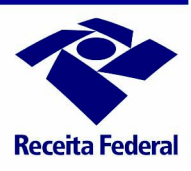

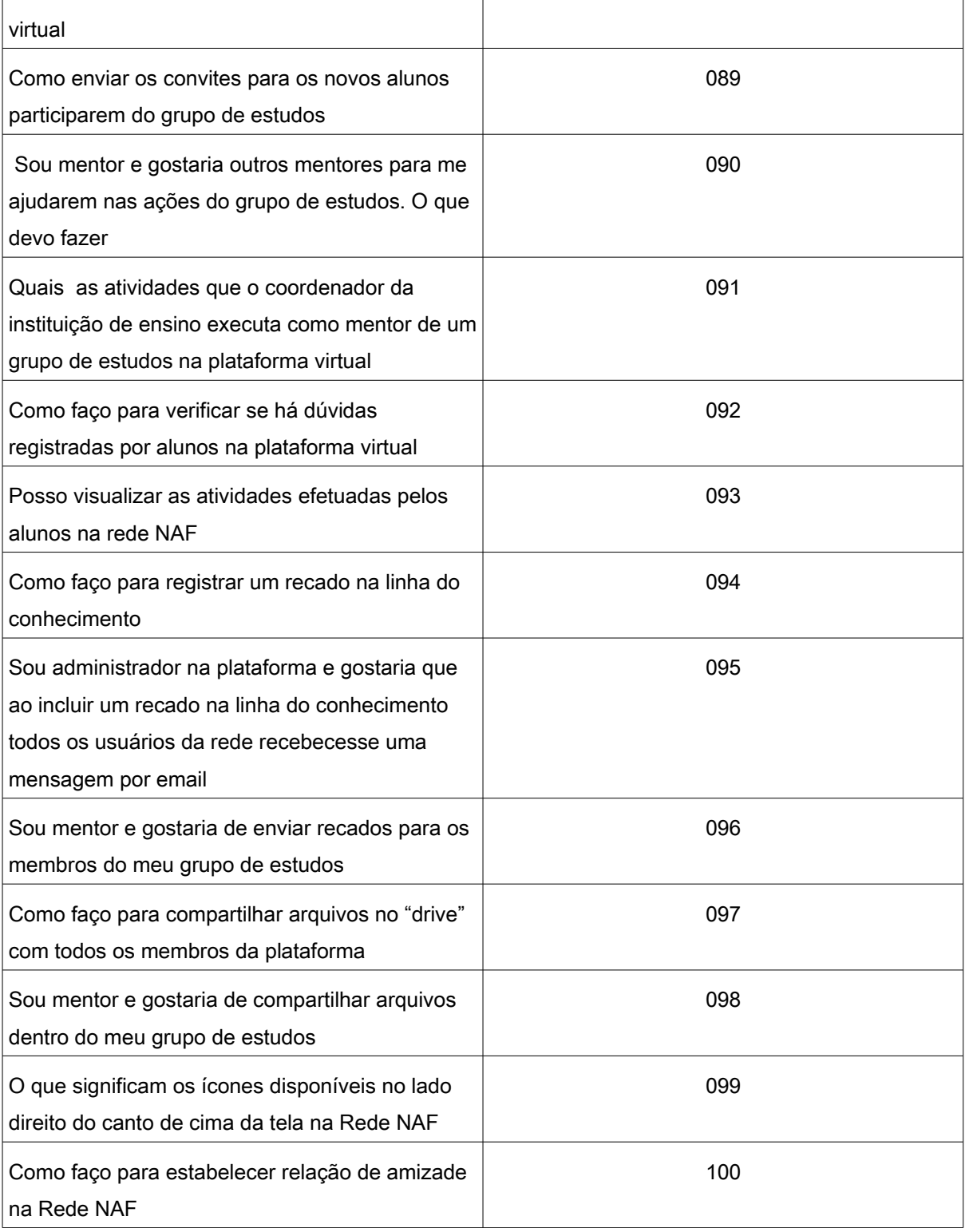

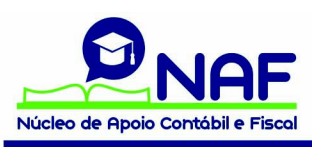

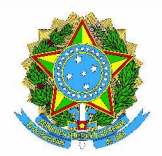

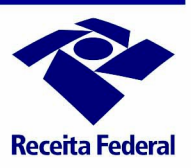

#### Núcleo de Apoio Contábil e Fiscal

1- O que são os NAF?

O NAF- Núcleo de Apoio Contábil e Fiscal é um projeto desenvolvido pela RFB - Receita Federal do Brasil em parceria com instituições de ensino, cujo objetivo é oferecer serviços contábeis e fiscais gratuitos para pessoas físicas e jurídicas de menor poder aquisitivo. A instituição de ensino oferece um espaço em suas instalações onde alunos, capacitados em cursos ministrados pela RFB, prestam atendimento à sociedade. A participação em um NAF contribui para o desenvolvimento técnico e prático dos estudantes dos Cursos de Ciências Contábeis e Comércio Exterior.

2- Quais os benefícios proporcionados pelo NAF?

O NAF traz benefícios para todos os parceiros envolvidos no projeto. A relação ganha-ganha envolve a RFB, a sociedade, a instituição de ensino e o aluno.

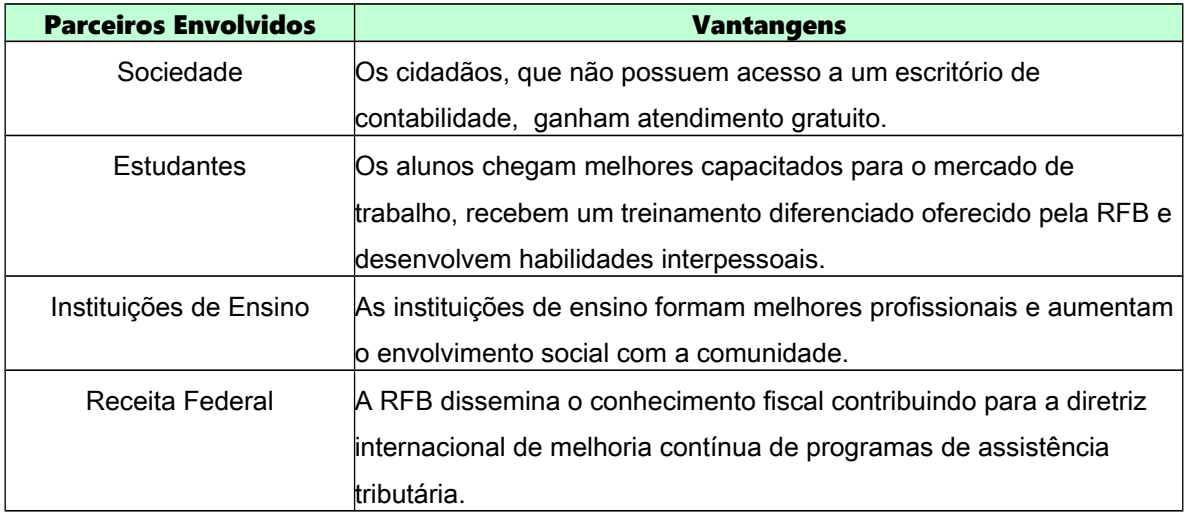

3- O NAF substitui um posto de atendimento da Receita Federal?

Não, os NAF não substituem os postos de atendimento da Receita Federal.

4- Os NAF substituem os escritórios de contabilidade?

Não, os NAF não substituem um escritório de contabilidade O público-alvo do NAF é justamente aquele que não possui acesso ao escritório de contabilidade.

5- O que é a RED NAF?

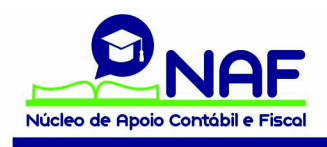

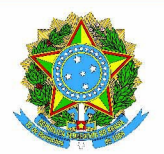

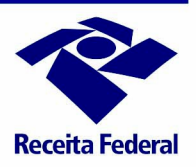

Por meio da Coordenação-Geral de Atendimento - Cogea e com o apoio do EUROsociAL, a Receita Federal exportou o Projeto NAF para a comunidade europeia em Programas de Coesão Social na América Latina e prestou assistência técnica para implantação do Projeto no México, Costa Rica, Honduras, Guatemala, El Salvador, Chile, Peru, Equador, Bolívia, Colômbia e Argentina. É um site administrado pelo Eurosocial, organismo europeu que patrocina o NAF na América Latina. Neste portal é possível encontrar notícias publicadas sobre os núcleos e também as informações sobre o NAF que foram enviadas pelos coordenadores NAF por meio do questionário do coordenador. Há informações dos núcleos do Brasil e dos demais países da América Latina que participam do NAF

6- Onde acesso a RED NAF?

# <http://rednaf.educacionfiscal.org/>

7- Onde encontro uma lista com todos os NAF formalizados pela RFB?

[https://idg.receita.fazenda.gov.br/acesso-rapido/direitos-e-deveres/educacao-fiscal/apoio-contabil](https://idg.receita.fazenda.gov.br/acesso-rapido/direitos-e-deveres/educacao-fiscal/apoio-contabil-fiscal/copy3_of_centros-naf)[fiscal/copy3\\_of\\_centros-naf](https://idg.receita.fazenda.gov.br/acesso-rapido/direitos-e-deveres/educacao-fiscal/apoio-contabil-fiscal/copy3_of_centros-naf)

#### Representantes NAF e Coordenadores NAF

8- Quem são os representantes NAF?

São os responsáveis pela Receita Federal para a administração do projeto NAF. Há 3 tipos de representantes NAF pela RFB com atribuições próprias:

- Representante Equipe Nacional;
- Um representante por DIVIC Divisão de Interação com o Cidadão de cada uma das 10 Regiões Fiscais, que é composta a RFB;
- Pelo menos, um representante por delegacia da Receita Federal, sendo facultada às alfândegas a nomeação de um representante NAF ALF.

9- Quais são as atribuições da equipe nacional NAF?

As atribuições da equipe nacional NAF abaixo também estão relacionadas no Anexo II da Plano de Ações NAF.

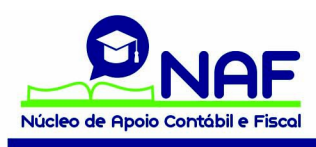

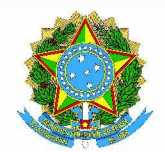

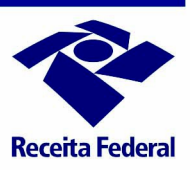

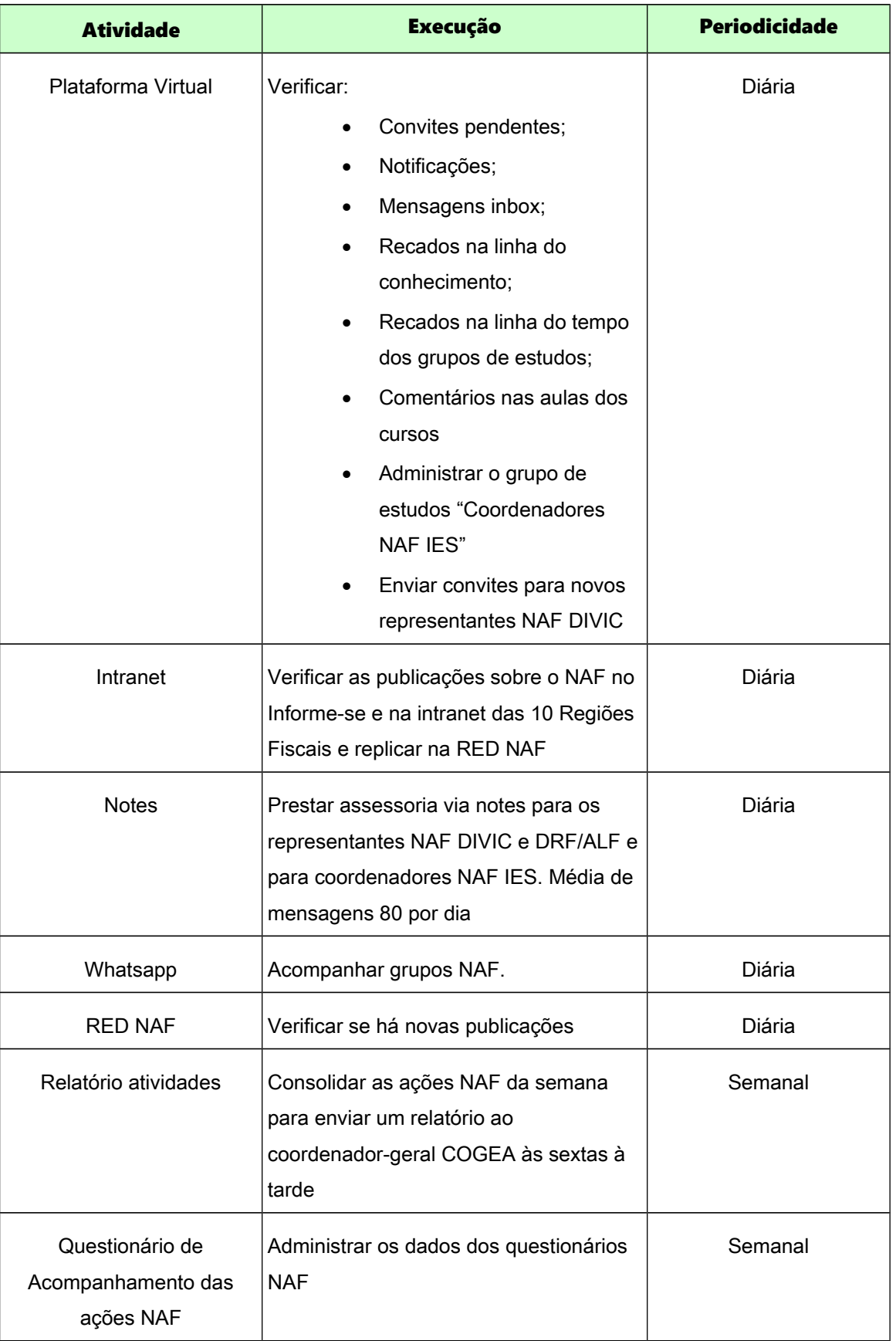

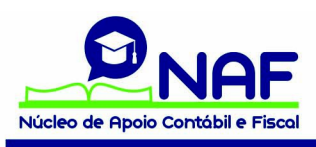

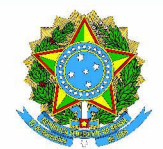

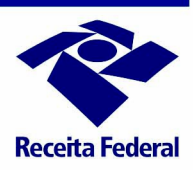

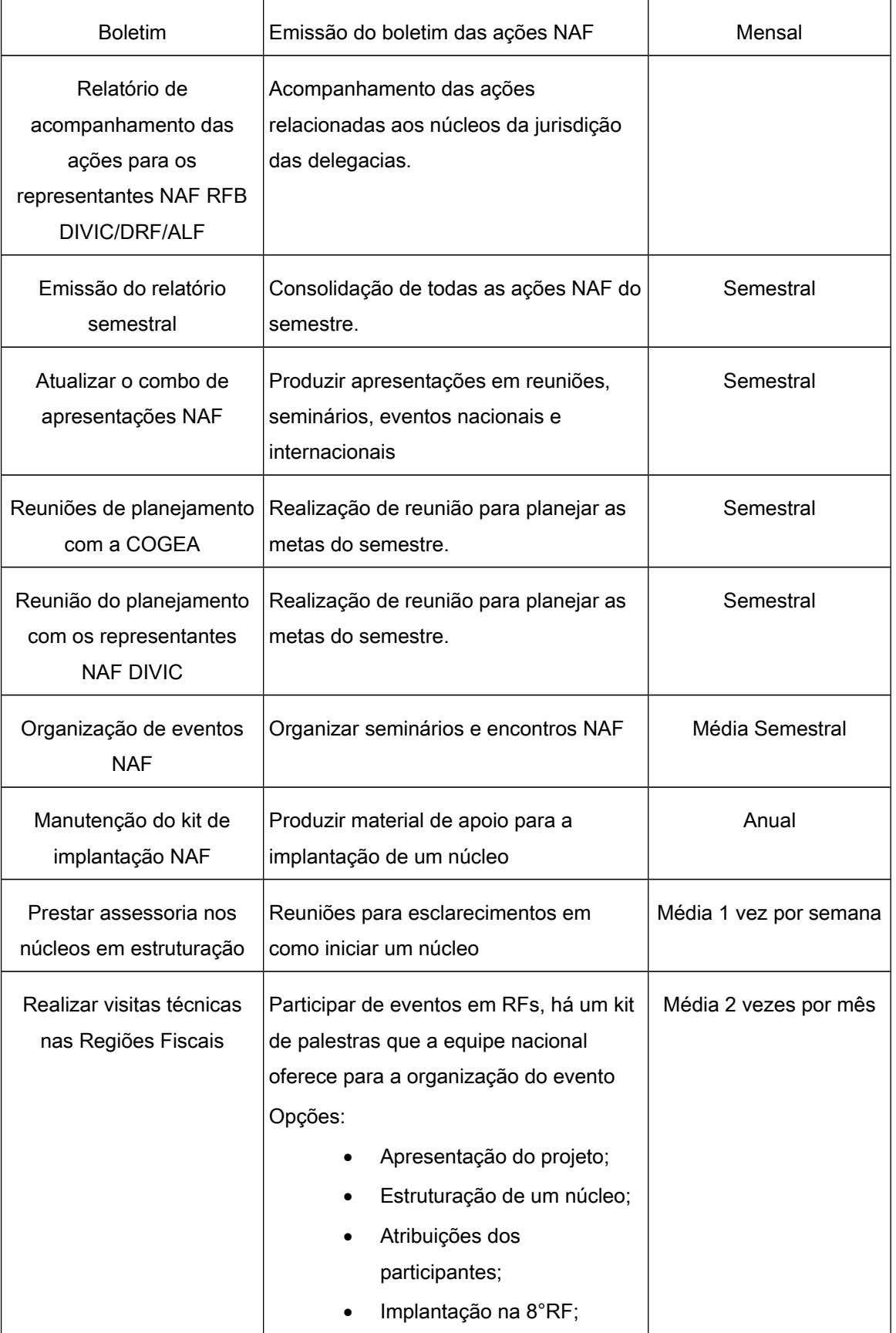

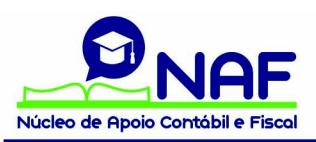

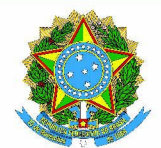

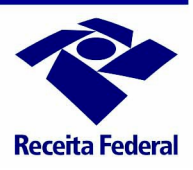

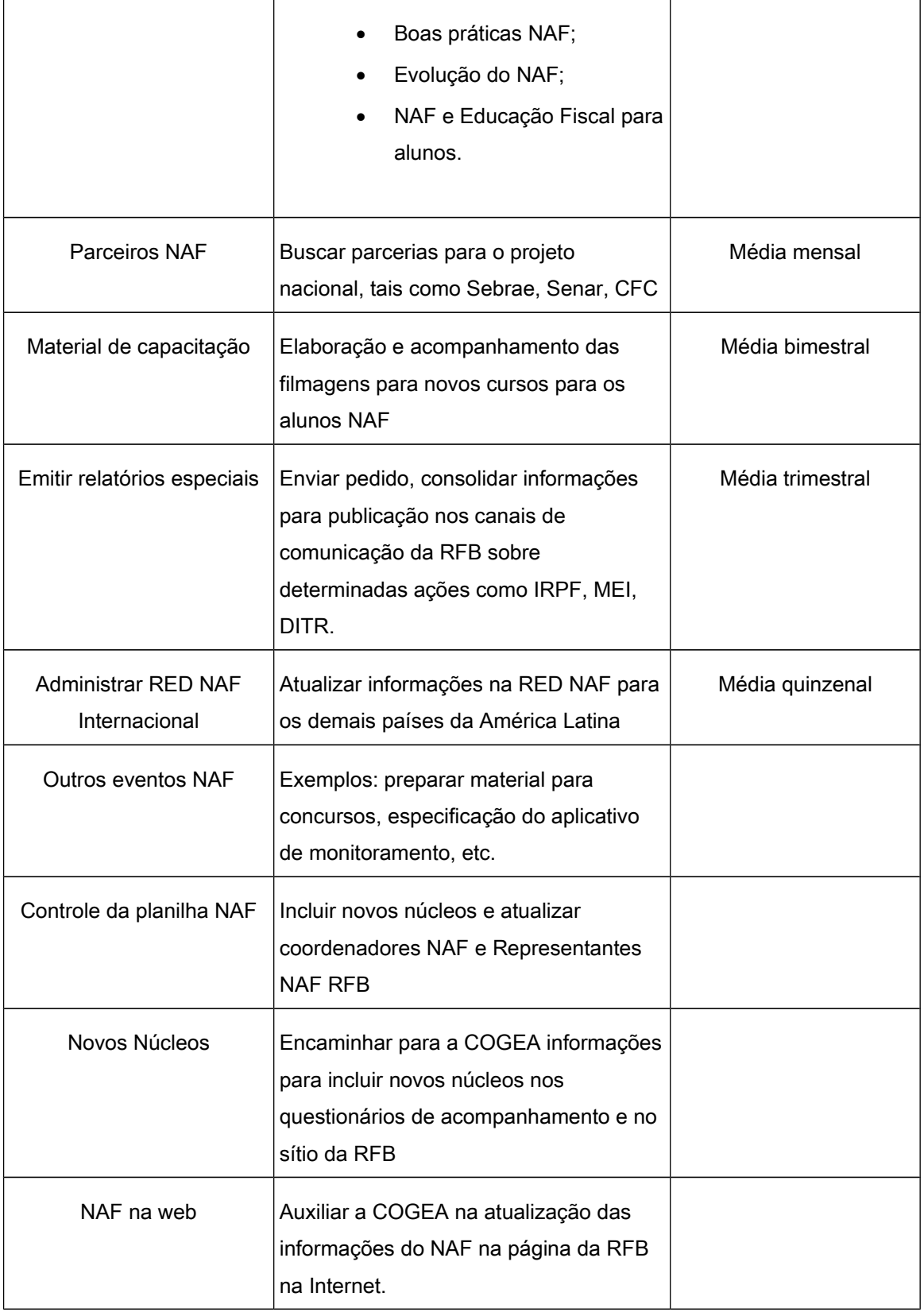

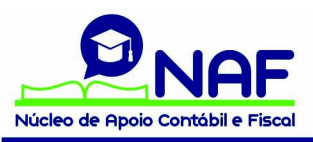

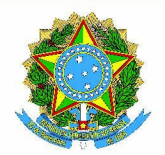

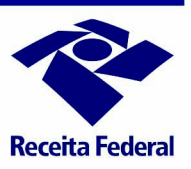

10- Quais são as atribuições do representante NAF DIVIC?

As atribuições do representante NAF DIVIC abaixo também estão relacionadas no Anexo III da Plano de Ações NAF.

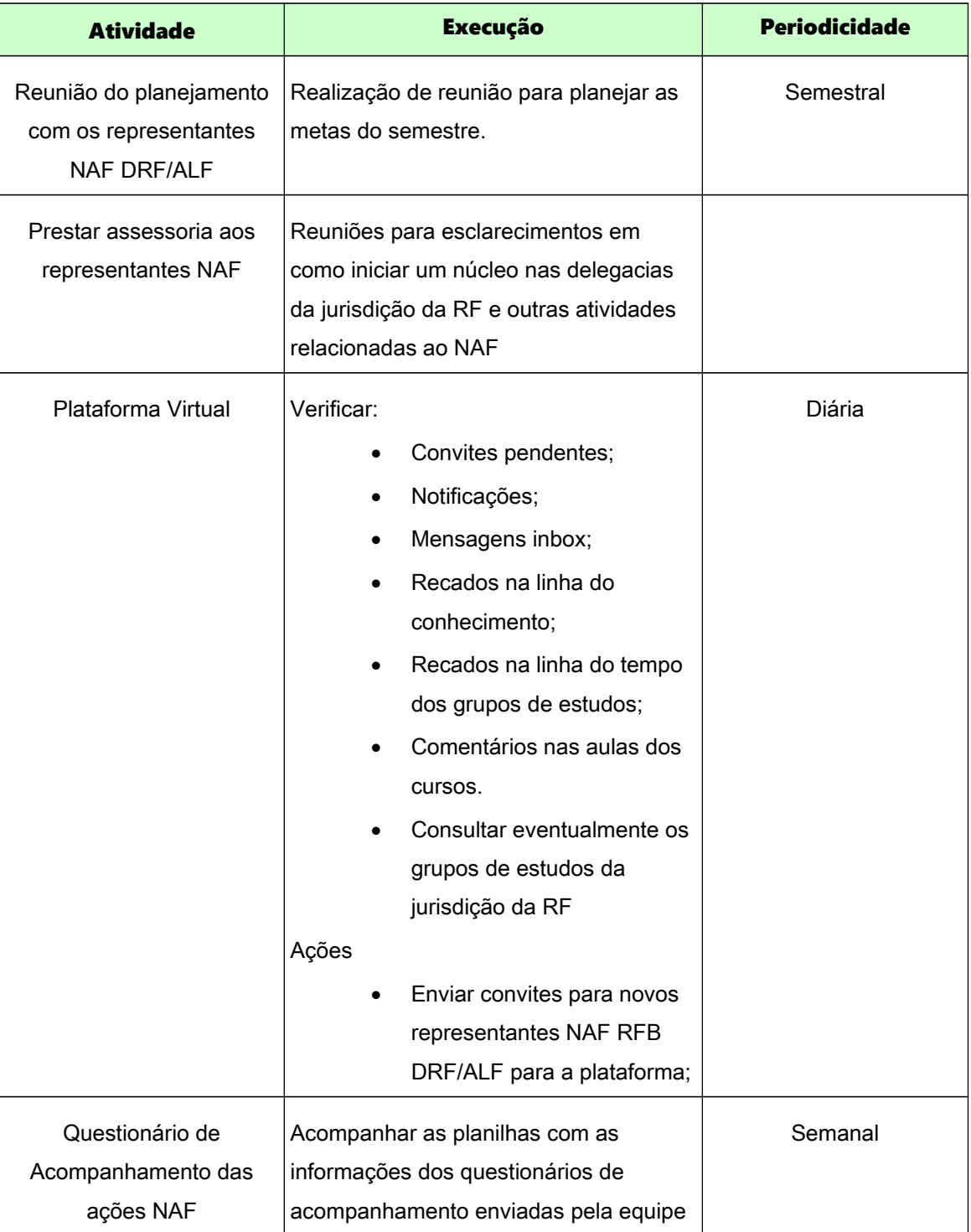

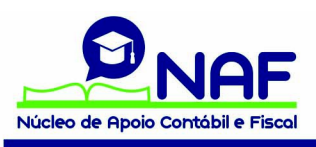

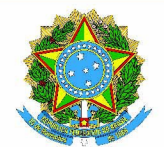

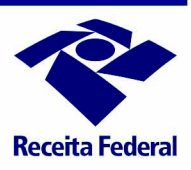

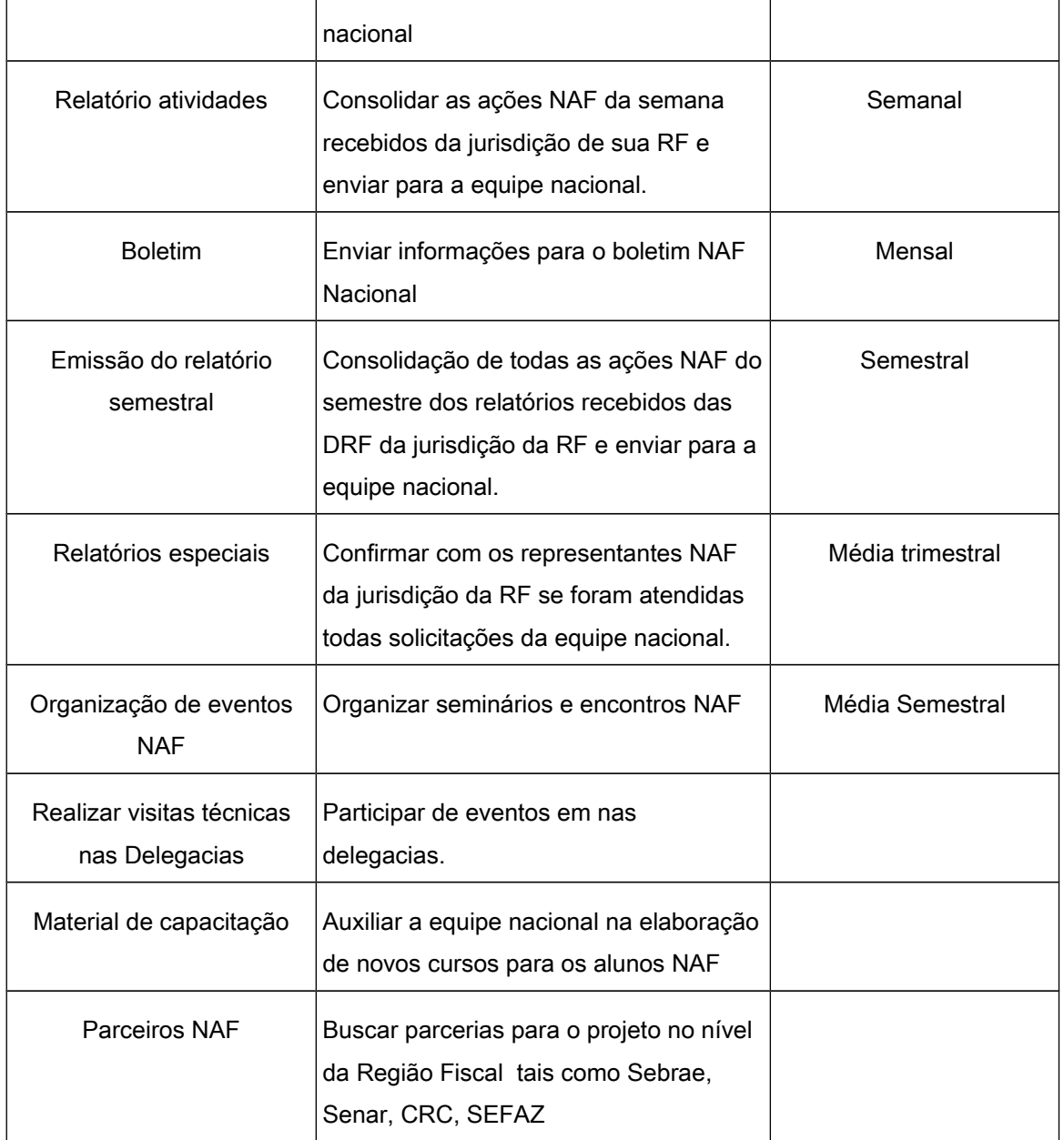

11- Quais são as atribuições do representante NAF DRF/ALF?

As atribuições do representante NAF DRF/ALF abaixo também estão relacionadas no Anexo IV da Plano de Ações NAF.

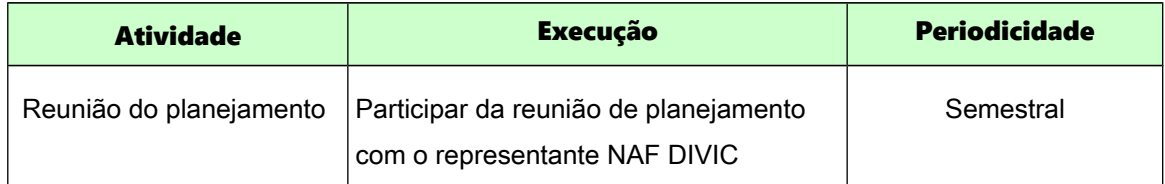

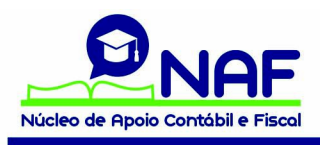

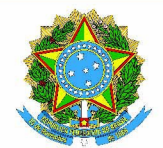

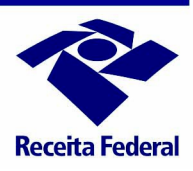

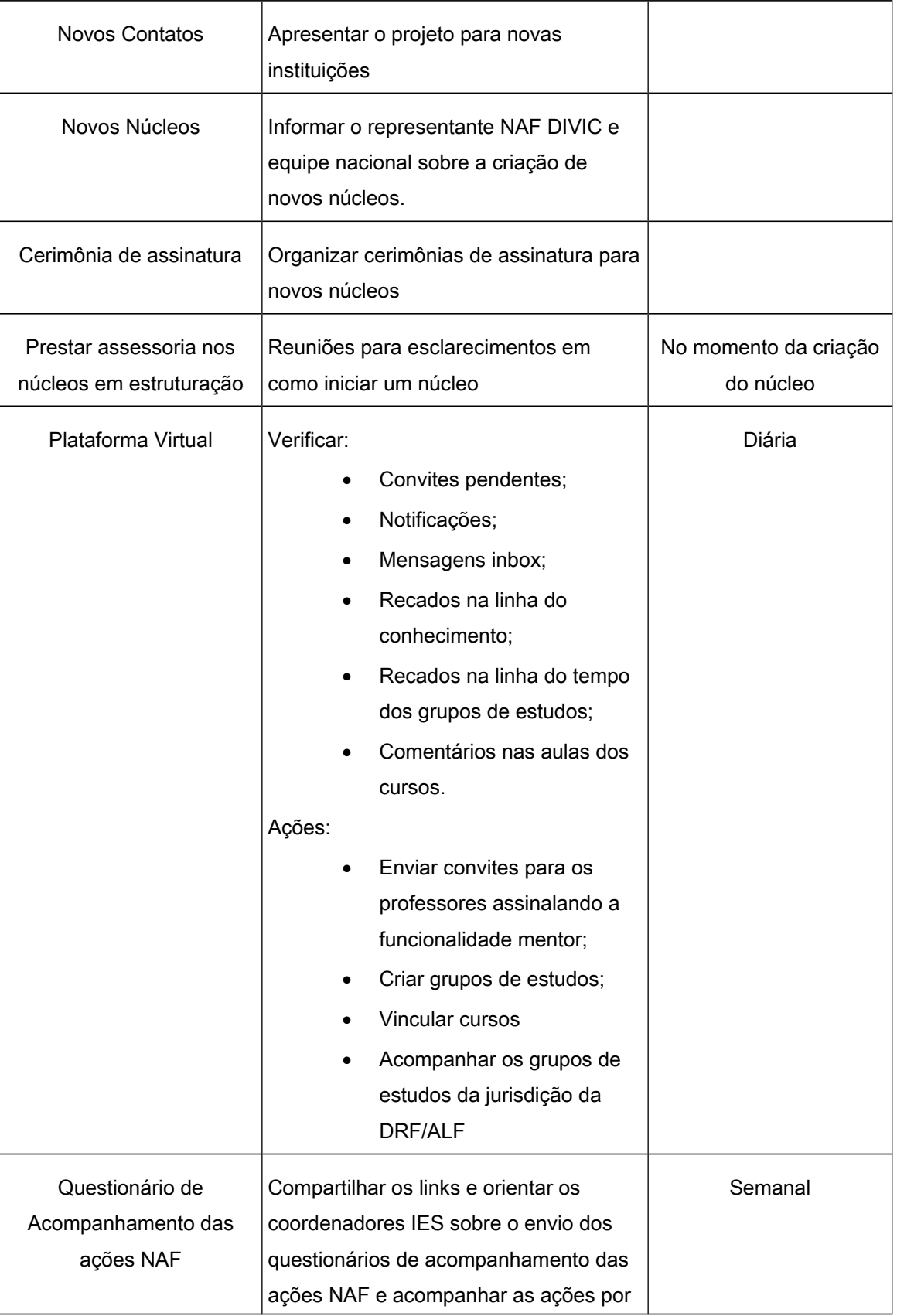

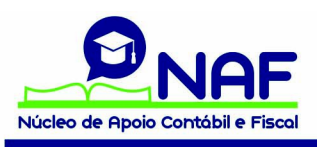

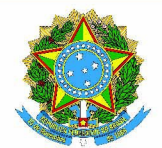

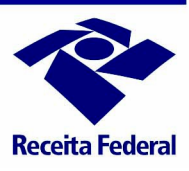

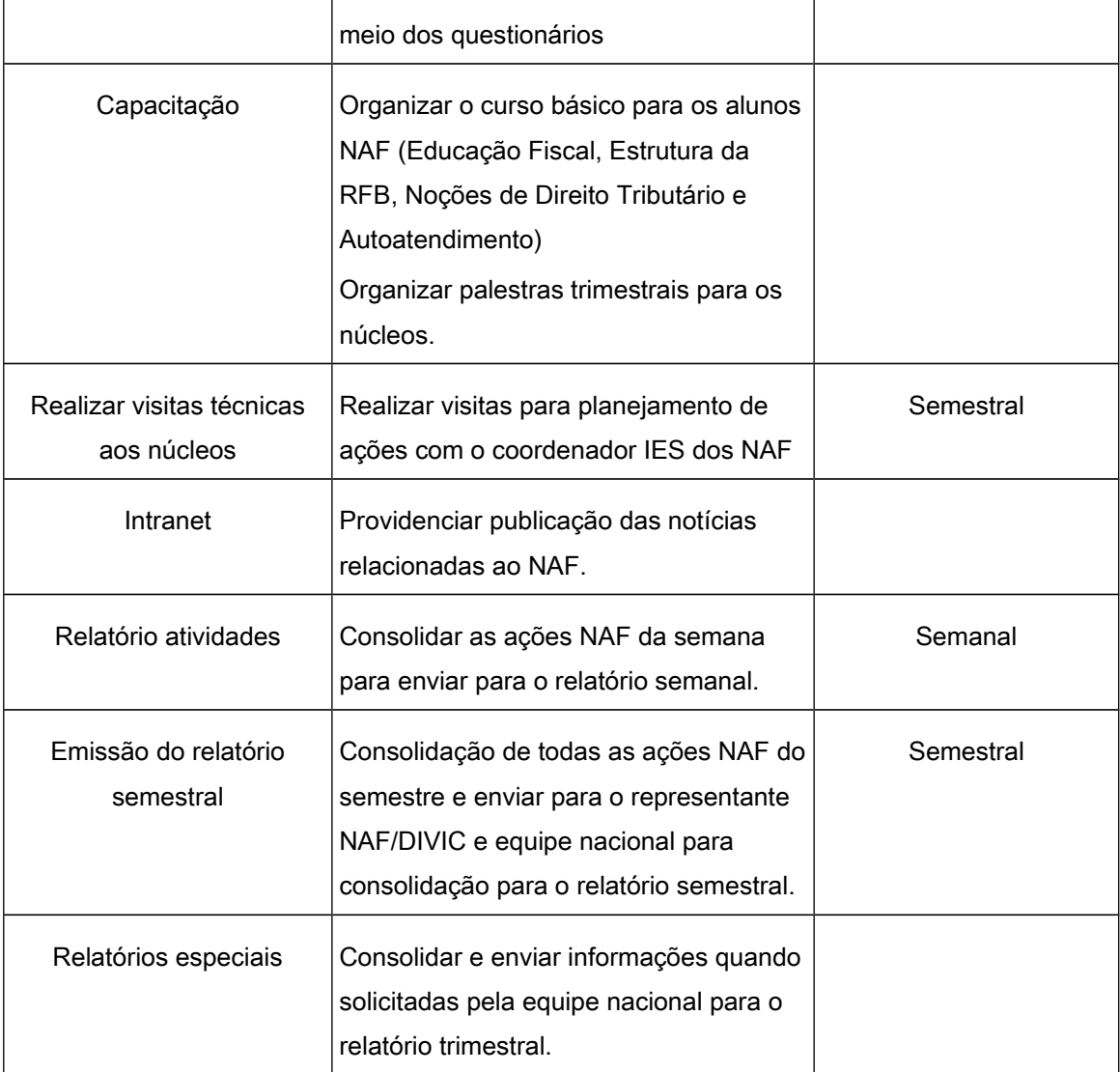

12- Quem são os Coordenadores NAF?

São os professores responsáveis pelo NAF na Instituição de Ensino.

13- Quais são as atribuições dos Coordenadores NAF?

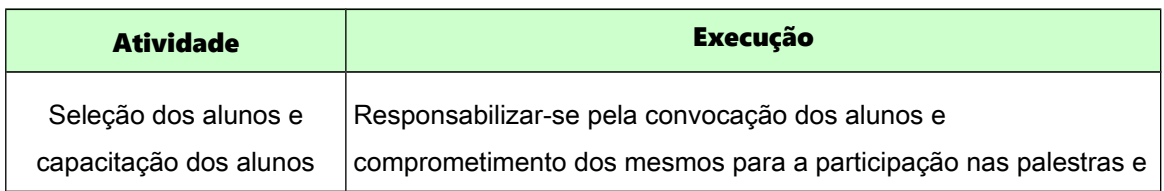

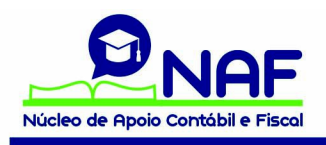

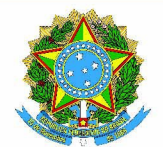

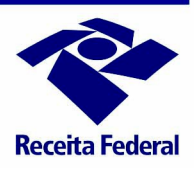

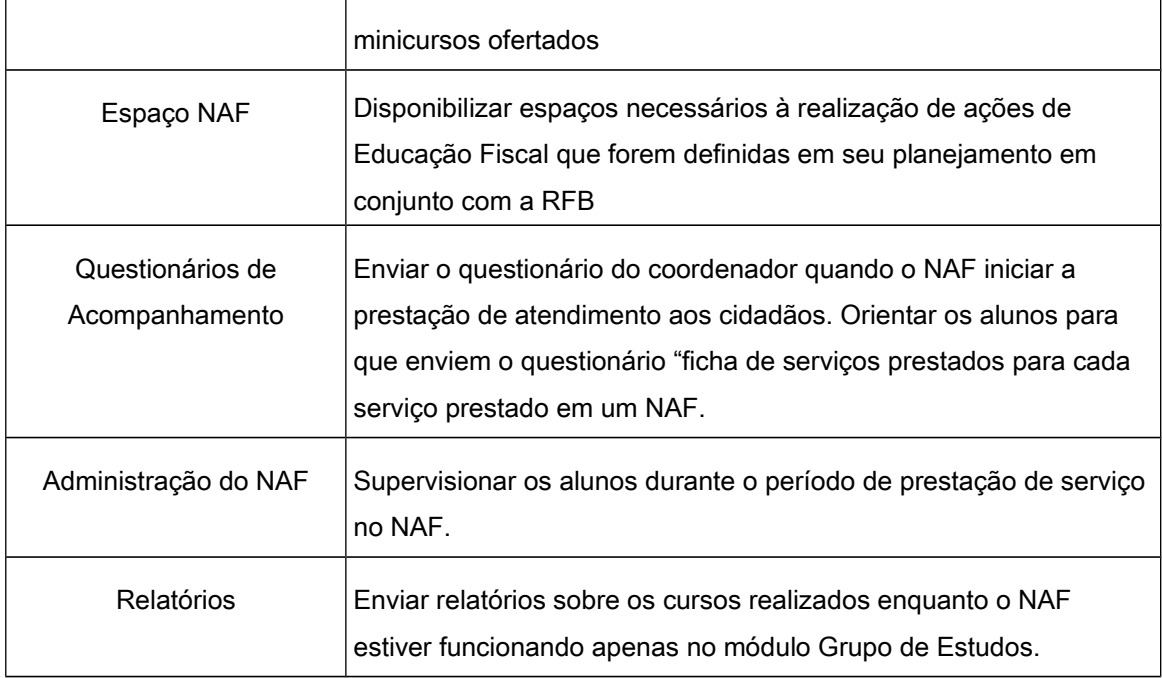

# Novas Parcerias

14- Como é formalizada a parceria NAF com a RFB?

As parcerias entre a instituição de ensino e a RFB são formalizadas por meio da assinatura de um acordo de cooperação.

15- Onde encontro a minuta do acordo de cooperação para a formalização do NAF?

O arquivo, Anexo VI do Plano de Ações NAF, pode ser obtido na Comunidade NAF na Conexão Receita (acesso restrito à RFB) e em drive no endereço [www.cuboz.com](http://www.cuboz.com/) na rede do NAF.

16- Sou representante NAF DRF/ALF e desejo convidar instituições de ensino para uma apresentação do projeto NAF. Há modelo de convite?

Sim, o arquivo com o modelo do Ofício Convite, Anexo V do Plano de Ações NAF, está disponível na Comunidade NAF no Conexão Receita (acesso restrito à RFB) e em drive no endereço [www.cuboz.com](http://www.cuboz.com/) na rede do NAF.

17- Como organizar uma cerimônia de assinatura para o Acordo de Cooperação do NAF

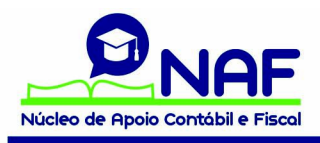

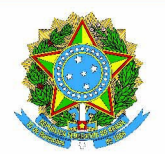

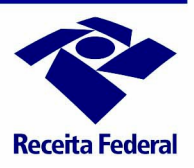

Recomenda-se que para a cerimônia de assinatura do NAF sejam convidados prováveis parceiros para o projeto como representantes do CRC, SESCON, SESCAP, SEBRAE, SENAR, Prefeitura e órgãos da imprensa local. A cerimônia pode ser realizada só com as autoridades dos parceiros envolvidos ou também com a presença dos alunos. Caso os estudantes participem da cerimônia recomenda-se levar uma palestra para que alunos conheçam a iniciativa NAF.

18- Para que serve o plano de funcionamento NAF e o cronograma de implantação?

Em algumas unidades da RFB para se formalizar uma nova parceria é necessário que a instituição de ensino apresente um plano de funcionamento, Anexo VII do Plano de Ações do NAF, e o cronograma de implantação do NAF, Anexo VIII do Plano de Ações do NAF. Os arquivos podem ser obtidos na comunidade NAF no Conexão Receita.

#### Parceiros Institucionais

19- Uma instituição de ensino pode fazer parcerias com outros órgãos no NAF?

Sim, a Receita Federal incentiva que novas parcerias sejam realizadas no NAF visando uma formação mais completa do aluno NAF e para aumentar os serviços que são oferecidos à sociedade.

20- Quais são os parceiros institucionais?

Há atualmente diversas parcerias no NAF. Dentre outras podem ser citadas parcerias com: Secretarias de Fazenda Estaduais, Secretarias de Finanças Municipais, ESAF, CRC e SEBRAE.

21- Como são formalizadas as parcerias com outros órgãos?

As parcerias com outros parceiros para o NAF são formalizadas diretamente com as instituições de ensino.

22- Quais são as vantagens da parceria NAF com as Secretarias de Fazebda dos Estados e com as Secretarias de Finanças dos Municípios?

Existem diversas vantagens para os envolvidos nas parcerias com as SEFAZ e SEFIN. Os alunos serão capacitados em todas as esferas das administrações tributárias e os cidadãos receberão um serviço mais completo por parte do NAF.

23- Por que fazer uma parceria NAF com o SEBRAE?

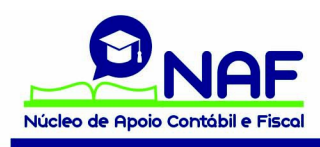

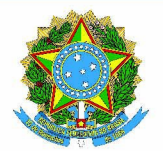

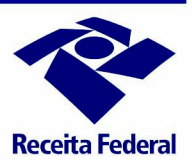

Em parcerias com o SEBRAE o aluno NAF participa de feiras do empreendedor e do MEI, recebe treinamento do SEBRAE e abre canais para a divulgação do NAF para os microempreendedores.

24- Por que fazer uma parceria NAF com o SENAR?

Dentro outros objetivos é uma oportunidade de divulgação dos NAF para os pequenos produtores rurais.

25- Por que fazer uma parceria NAF com a ESAF?

Dentro outros objetivos aumentar a oportunidade de treinamentos aos alunos NAF com emissão de certificado.

26- Por que fazer uma parceria NAF com o CRC?

Dentro outros objetivos aproximar os alunos do CRC e promover treinamentos.

# Implantação de um núcleo

27- O que é o KIT de implantação IES?

É um kit que foi elaborado para colaborar com o processo de implantação de um NAF em uma instituição de ensino: ele é composto de um referencial com o passo a passo para a implantação, de um modelo de regulamento para o NAF, modelo de layout para o núcleo e um conjunto de arquivos para identificação visual do NAF (modelo de uniforme, crachá, cartão de apresentação, banner e folheto). Anexos VI, X e XII do Plano de Ações NAF.

28- O que é o KIT NAF RFB?

É um kit que foi elaborado para prestar esclarecimentos sobre o NAF para os representantes NAF RFB. É composto por um manual RFB com esclarecimentos sobre o NAF e distribuição de atribuição dos 3 tipos de representantes NAF, modelo de Ofício Convite para apresentações sobre o projeto, modelo de minuta de acordo de cooperação. Anexos I e V do Plano de Ações NAF.

29- Qual é o objetivo da reunião de estruturação?

A partir de 2017, foi implantado também um modelo de reunião de estruturação, que os representantes NAF DRF/ALF devem realizar a cada NAF formalizado. Há uma videoaula, disponível na plataforma utilizada para a capacitação do aluno NAF, com todas as instruções para a realização desta reunião.

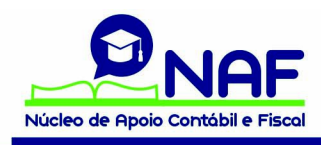

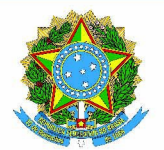

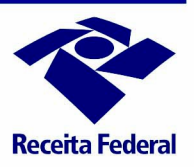

Nesta reunião são prestados esclarecimentos para os coordenadores IES sobre vários aspectos do período de implantação. Há um formulário, Anexo IX do Plano de Ações NAF, na comunidade NAF na Conexão Receita (acesso restrito à RFB).

30- Para que serve o curso "NAF- Estruturação de um núcleo, Plataforma Virtual e questionários de acompanhamento" disponível na plataforma virtual utilizada para a capacitação dos alunos?

É uma videoaula, com os assuntos que devem ser tratados na reunião de estruturação, que foi gravada pela equipe nacional do NAF, para que os coordenadores NAF pela instituição de ensino possam tirar dúvidas que são levantadas durante o processo de estruturação de um núcleo.

31- Como o NAF integrará o curso de Ciências Contábeis ou de Comércio Exterior?

Há algumas formas de como o NAF pode integrar o curso de Ciências Contábeis ou Comércio Exterior. As ocorrências mais comuns são como: disciplina, curso de extensão, estágio, ou estágio combinado com disciplina e curso de extensão.

32- Qual a estrutura mínima necessária para um núcleo entrar em funcionamento?

Para que um NAF entre em funcionamento é necessário, pelo menos, um computador com internet e impressora, mesa e cadeiras para os alunos e cidadãos.

33- Quais são os recursos humanos necessários para o funcionamento de um NAF?

É necessário um professor na coordenação e alunos para a prestação dos serviços.

34- É obrigatória a utilização da plataforma virtual para a capacitação do aluno NAF?

Não, a utilização da plataforma virtual é opcional. A Rede NAF e os cursos estão disponíveis para os núcleos que optam por essa modalidade de treinamento para os alunos.

35- Como pode ser o funcionamento de um NAF?

Poderá funcionar como grupo de estudos e/ou centro de atendimento. Enquanto estiver funcionando somente como grupo de estudos o Coordenador do NAF deverá comunicar ao Representante NAF RFB DRF/ALF os assuntos que estão sendo estudados pelos alunos no NAF.

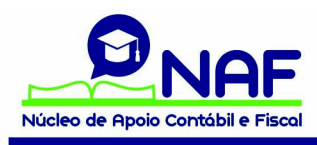

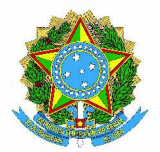

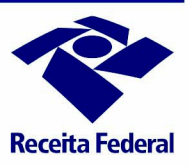

#### Serviços prestados no NAF

36- Quais são os serviços que podem ser prestados em um NAF?

Podem ser prestados em um NAF serviços que não invadam a área de atuação de um escritório de contabilidade. Abaixo segue a lista de serviços elaborada pela RFB para serem disponibilizados no atendimento ao cidadão em um NAF:

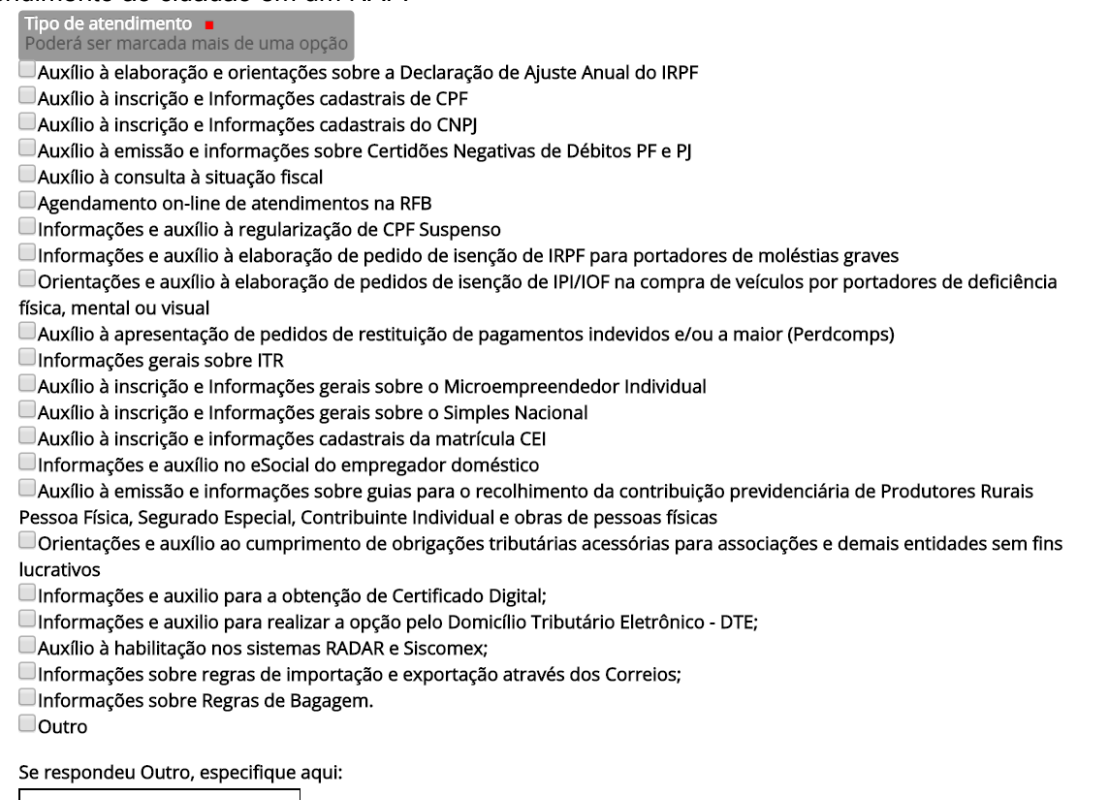

37- Como escolher os serviços que serão prestados em um NAF?

Fica a critério da instituição de ensino a escolha dos serviços que serão prestados em um NAF.

38- Como será escolhido os horários de atendimento de um NAF?

Fica a critério da instituição de ensino a escolha dos dias da semana e horários de atendimento no NAF.

39- O atendimento deve ser realizado exclusivamente dentro da universidade?

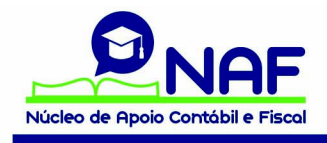

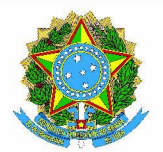

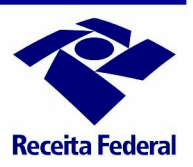

Não, há diversas boas práticas compartilhadas por vários núcleos com outros formatos para o atendimento. Há núcleos que participam de mutirões de cidadania, outros que saem em uma van e escolhem um determinado ponto da cidade para prestar o atendimento, eventos realizados em praças e há núcleos que prestam serviços em centros comerciais, supermercados, hospitais.

40- Estruturei meu núcleo, capacitei meus alunos, mas estamos com dificuldade para atrair o público. O que podemos fazer?

Há diversas formas para atrair os cidadãos para um NAF:

- Divulgar para o público interno da instituição;
- Há exemplos de professores que pediram para avaliação que os alunos trouxessem 10 exemplos reais, obtidos no trabalho, família, amigos, para que fossem resolvidos em sala de aula;
- Propaganda via folhetos nas unidades de atendimento da Receita Federal;
- Propaganda via sítio eletrônico da instituição de ensino;
- Mutirões de cidadania;
- Participação em feiras;
- Divulgação em missas e cultos;
- Atendimentos unificados com o Núcleo de Prática Jurídica.

41– Há modelos de termos de responsabilidade para serem aplicados no NAF?

Sim. Na aula 19 do curso "Estruturação de um núcleo, plataforma virtual e questionários de acompanhamento das ações NAF" há modelos de responsabilidade de:

- Confiabilidade
- Sigilo
- Voluntariado

# Plataforma Virtual para capacitação do aluno NAF

42 – Como foi o processo de escolha da plataforma virtual para a capacitação do aluno NAF?

Foi identificada a necessidade de encontrar novas formas para a capacitação para os alunos para que o projeto pudesse ser expandido de forma exitosa, pois até 2014 o treinamento era realizado presencialmente por servidores da RFB.

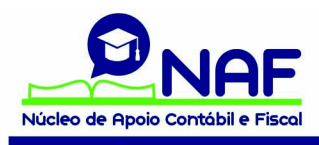

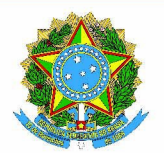

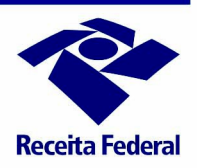

Os principais desafios eram: Como atingir o Brasil? Como uniformizar o treinamento? Como manter o treinamento atualizado?

Para a escolha da forma em que os alunos deveriam ser capacitados, foi estudado o novo modelo educacional que está surgindo na Internet que é descentralizado, auto-organizado e colaborativo. Foi avaliado o novo caminho de aprendizado sugerido por Seymor Papert, cientista da computação e educador, que acredita que a melhor forma de aprender é participar de comunidades de pessoas que possuam o mesmo interesse, onde os mais e os menos especialistas aprendem juntos, contribuindo para a concepção da comunidade, ajudando-a crescer, emergir e evoluir. Para Papert a cultura da aprendizagem é tão importante quanto o que se está aprendendo. Para essas comunidades Papert deu o nome de comunidades de prática, para ele, as escolas de samba do Brasil, são o melhor exemplo de comunidades de prática.

As comunidades de prática são formadas por indivíduos que possuem interesse pelo mesmo assunto onde todos podem ensinar e aprender juntos.

Para treinar o aluno foi estudada a diferença entre a realidade do aprendizado e a realidade do aluno. Foi identificado que capacitar os alunos não é uma tarefa simples. O principal desafio encontrado foi encontrar uma forma de manter o aluno interessado. Como os jovens estão sempre utilizando um smarphone, concluiu-se que uma rede social de aprendizagem seria uma alternativa.

Na parceria NAF há servidores da Receita Federal, professores coordenadores dos núcleos, alunos que participam da iniciativa, órgãos parceiros como Secretarias de Fazenda dos Estados, Secretaria de Finanças dos Municípios, Sebrae, SENAR, CFC. O próximo passo foi estudar cada parceiro envolvido no projeto NAF para a escolha da solução.

Era necessário encontrar uma alternativa onde todos os parceiros falassem a mesma linguagem. Encontrar uma forma gratuita e de fácil utilização para hospedar o NAF.

A solução encontrada foi abrigar o NAF na plataforma Cuboz.

Foi concluído que grupos de experiências compartilhadas auxiliam no aprendizado.

A plataforma permite a troca de pensamentos, ideias, experiências sobre um tema que pode ser estudado por meio da Internet.

Antes de testar a plataforma cuboz com o NAF, a RFB criou uma rede chamada de Interação para a capacitação de seus servidores e uma rede para treinamento de seus parceiros institucionais. Como as experiências foram exitosas a Receita Federal criou em 2015 a rede NAF no Cuboz para a capacitação dos alunos NAF e combina educação à distância com treinamentos presenciais. A partir desse ano a rede vem evoluindo para o treinamento dos estudantes.

43- Como faço para acessar a plataforma virtual utilizada para a capacitação dos alunos NAF?

Há duas formas para acessar a plataforma virtual:

1- Solicitar a entrada em<https://www.cuboz.com/naf>

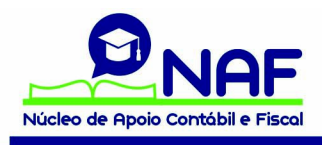

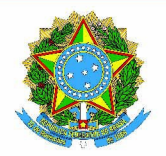

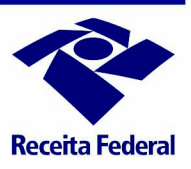

2- Receber o convite para integrar a Rede NAF na plataforma virtual.

44- Como funciona a plataforma virtual utilizada para a capacitação dos alunos NAF?

Funciona como uma rede social. Há diversas funcionalidades que podem ser utilizadas pelos membros da Rede NAF que proporcionam o aprendizado compartilhado.

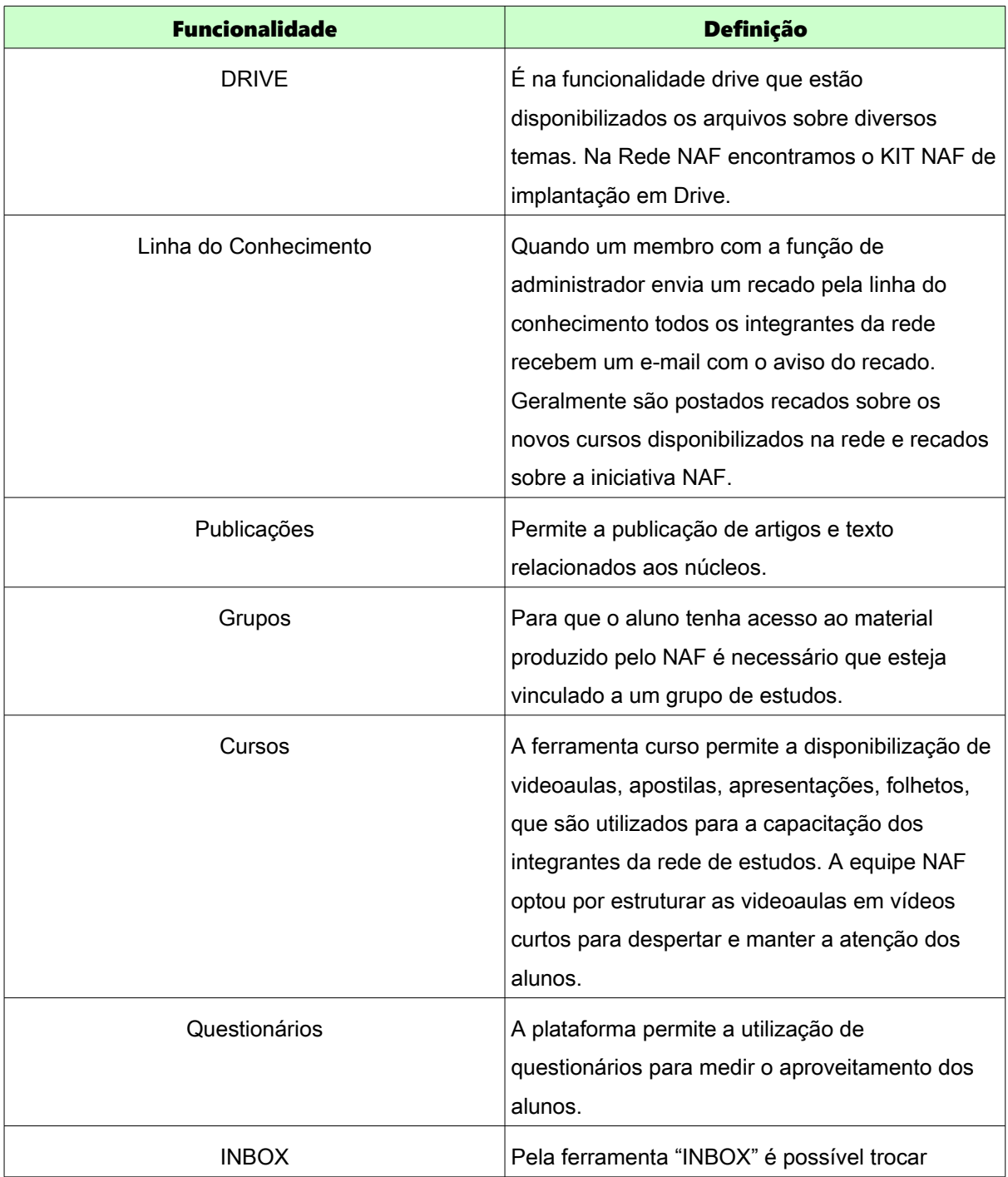

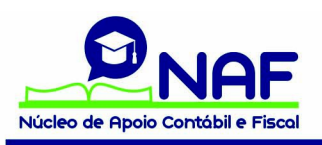

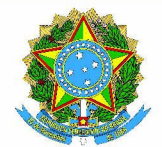

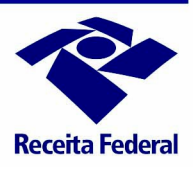

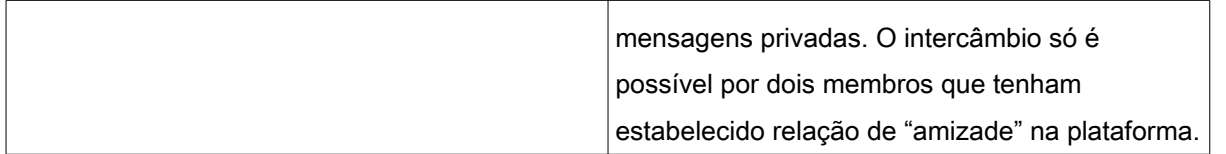

# 45- Sou representante NAF RFB DRF/ALF. Quais são minhas atribuições na plataforma virtual?

# Atribuições Representante NAF RFB - DRF e ALF

Criar grupos de estudo

Enviar convite para o coordenador IES do NAF, assinalando a funcionalidade mentor.

Alterar o perfil do coordenador IES na plataforma de membro para mentor

Prestar esclarecimentos sobre a plataforma para o coordenador NAF pela instituição de ensino

Acompanhar as mensagens postadas na linha do conhecimento.

Emitir relatórios dos grupos de estudo da jurisdição da DRF/ALF

Verificar se há dúvidas de registradas de alunos de NAF da jurisdição da DRF/ALF

46- Sou representante RFB NAF DIVIC. Quais são as minhas atribuições na plataforma?

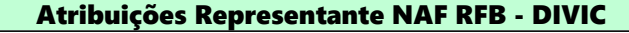

Cadastrar novos representantes NAF RFB/ALF na plataforma;

Alterar o perfil dos representantes NAF RFB/ALF para administrador

Acompanhar as ações do NAF da jurisdição da Região Fiscal na plataforma

Acompanhar as mensagens postadas na linha do conhecimento

Responder mensagens inbox

47- Sou representante NAF RFB pela equipe nacional. Quais são as minhas atribuições na plataforma?

#### Atribuições Representante NAF RFB – Equipe Nacional

Cadastrar novos representantes NAF DIVIC;

Alterar o perfil dos representantes NAF DIVIC para administrador;

Acompanhar, por meio dos relatórios, as ações do NAF na plataforma virtual;

Acompanhar mensagens postadas na linha do conhecimento;

Responder mensagens inbox.

48- Como são os perfis de acesso à plataforma virtual?

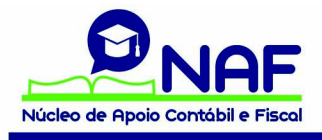

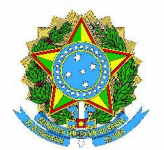

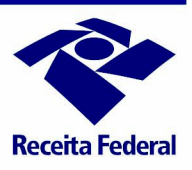

A utilização da plataforma Cuboz pode ser efetuada por 3 tipos de usuários: administrador, membro e mentor.

Os representantes NAF da RFB são cadastrados como administradores, os professores

coordenadores do NAF como mentores e os alunos como membros.

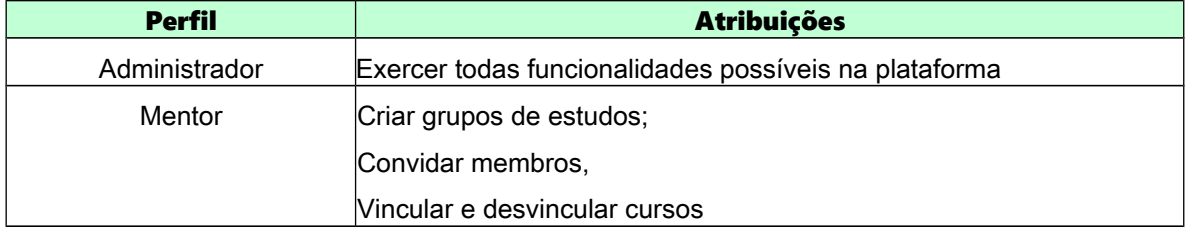

49- Sou mentor em um grupo de estudo. Quais são minhas atribuições na plataforma virtual?

É recomendado ao mentor de um grupo de estudo executar as seguintes ações referentes ao seu núcleo:

# Atribuições Mentor no grupo de estudos

Convidar alunos e outros professores para participarem do grupo de estudo;

Vincular os cursos que são disponibilizados pela RFB na plataforma em seu grupo de estudos;

Acompanhar os recados disponibilizados pelos alunos na linha do tempo do grupo de estudos;

Compartilhar arquivos com seus alunos que podem ser incluídos em pastas dentro do grupo de estudos;

Acompanhar as ações realizadas em seu grupo de estudos por meio de relatórios disponibilizados na plataforma virtual;

Acompanhar se os alunos convidados já estão vinculados ao grupo de estudo. É comum alunos entrarem na plataforma e não estarem vinculados ao grupo de estudo de sua instituição de ensino.

50- Todos os usuários possuem acesso amplo a todas informações disponíveis na plataforma virtual?

Não, há acesso amplo e há acesso restrito às informações da plataforma.

51- Quais informações podem ser obtidas no acesso amplo da plataforma virtual?

No espaço onde todos os membros da rede possuem acesso é possível:

- Postar e visualizar recados na linha do conhecimento;
- Trocar mensagens privadas pelo inbox;
- Acessar arquivos disponibilizados na funcionalidade "drive";
- Acessar os artigos publicados na funcionalidade "publicações";
- Explorar os grupos de estudos disponíveis na rede NAF.

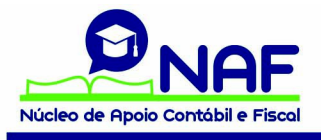

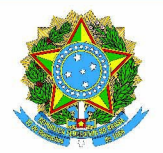

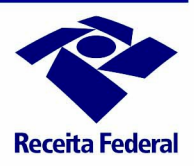

Para os usuários com o perfil "administrador" e "mentor" é possível visualizar também todos os cursos, videoaulas, apostilas, apresentações, avaliações que estão disponíveis na rede NAF.

52- Como funciona o acesso restrito da plataforma virtual utilizada para capacitação do aluno NAF?

Há um acesso mais restrito que são os grupos de estudo.

Para cada NAF é criado um grupo de estudos, onde o professor coordenador do núcleo é o "mentor" e escolhe a forma como utilizará o material disponível na rede NAF para a capacitação dos seus alunos.

Para que o aluno, perfil "membro", tenha acesso ao material de capacitação é necessário que ele esteja vinculado ao seu grupo de estudos.

O Representante NAF DRF/ALF, que optar pela utilização da capacitação à distância, deverá criar um grupo de estudo para cada NAF formalizado, enviar um convite para o Coordenador do NAF pela instituição de Ensino, nomeá-lo mentor e acompanhar as ações do NAF na plataforma.

53- De quem é a atribuição de criar um grupo de estudos para um novo NAF na plataforma?

O representante NAF Delegacia da Receita Federal (DRF) / Alfândega da Receita Federal deverá criar o grupo de estudo para um novo núcleo, enviar o convite para participar da plataforma por email ao coordenador.

Deverá alterar o perfil de acesso do coordenador de "Membro" para "Mentor" depois que o professor aceitar o convite para participar da plataforma.

A partir deste momento é de responsabilidade do Mentor convidar os estudantes para o grupo de estudos e vincular os cursos que deseja que seus alunos participem.

# Acesso aos cursos

54- Como estão disponibilizados os cursos na plataforma virtual?

Os cursos são incluídos na plataforma pelos usuários com perfil administrador, os usuários com perfil administrador ou mentor possuem acesso a todos os cursos que estejam listados. Para que o usuário com perfil membro possa acessar um curso é necessário que ele esteja vinculado ao grupo de estudos de que ele faça parte.

55- Sou mentor em um grupo de estudos, como faço para vincular os cursos?

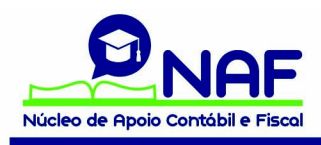

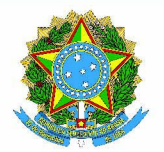

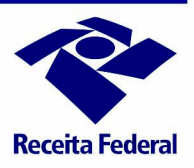

Dentro do grupo de estudos, clicar no botão amarelo "relacionar". Abrirá uma lista com todos os cursos que estão disponíveis na plataforma que ainda não foram vinculados ao grupo de estudos. Escolher o curso e clicar no botão verde "relacionar este curso".

56- Por que não consigo visualizar os cursos na plataforma?

Provavelmente seu convite foi enviado sem estar vinculado a um grupo de estudos ou seu ingresso foi solicitado direto no site. Neste caso procure pelo grupo de estudos da sua instituição de ensino e solicite a sua inclusão

57- Por que não consigo visualizar alguns cursos que são divulgados no mural da plataforma?

Se já estiver em um grupo de estudos e não encontrar um novo curso divulgado na linha de conhecimento da plataforma, provavelmente, o curso ainda não foi vinculado ao seu grupo pelo mentor da sua instituição de ensino.

# Capacitação

58- Como a plataforma virtual é utilizada para a capacitação dos alunos?

A plataforma virtual é uma ferramenta utilizada para a capacitação dos alunos. Nela são disponibilizados cursos relacionados aos serviços que os alunos prestam aos cidadãos em um Núcleo de Apoio Contábil e Fiscal NAF.

Os professores, coordenadores dos NAF, podem utilizar a plataforma da maneira que entenderem ser mais eficiente para o treinamento dos estudantes.

Há instituições de ensino que utilizam a rede em sala de aula, em outras os alunos assistem os cursos como tarefa adicional e as dúvidas são esclarecidas em sala de aula e há também estudantes que são capacitados presencialmente e utilizam a plataforma para esclarecerem suas dúvidas. Na rede há cursos relacionados para estruturação e administração dos núcleos, outros que são voltados ao treinamento dos alunos de Ciências Contábeis e outros mais voltados para os estudantes de Comércio Exterior.

A plataforma pode também ser utilizada como rede social para um estudo compartilhado sobre os assuntos relacionados ao NAF.

59- Como deve ser utilizada a plataforma virtual para a capacitação dos alunos NAF?

Foram disponibilizados 50 cursos na plataforma virtual, que estão distribuídos da seguinte forma:

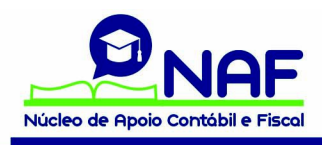

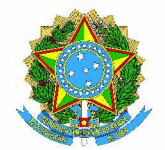

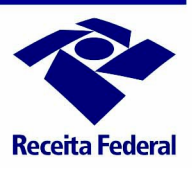

- 5 cursos para prestarem esclarecimentos sobre o NAF para os professores (há um curso completo para auxiliar o professor durante a implantação do núcleo);
- 45 cursos para a capacitação dos alunos dos NAF em Ciências Contábeis e Comércio Exterior.

60- Como os cursos para acompanhamento das ações NAF devem ser utilizados?

Foi disponibilizada uma série de cursos na plataforma virtual, que auxiliam na expansão, estruturação e divulgação e acompanhamento das ações NAF.

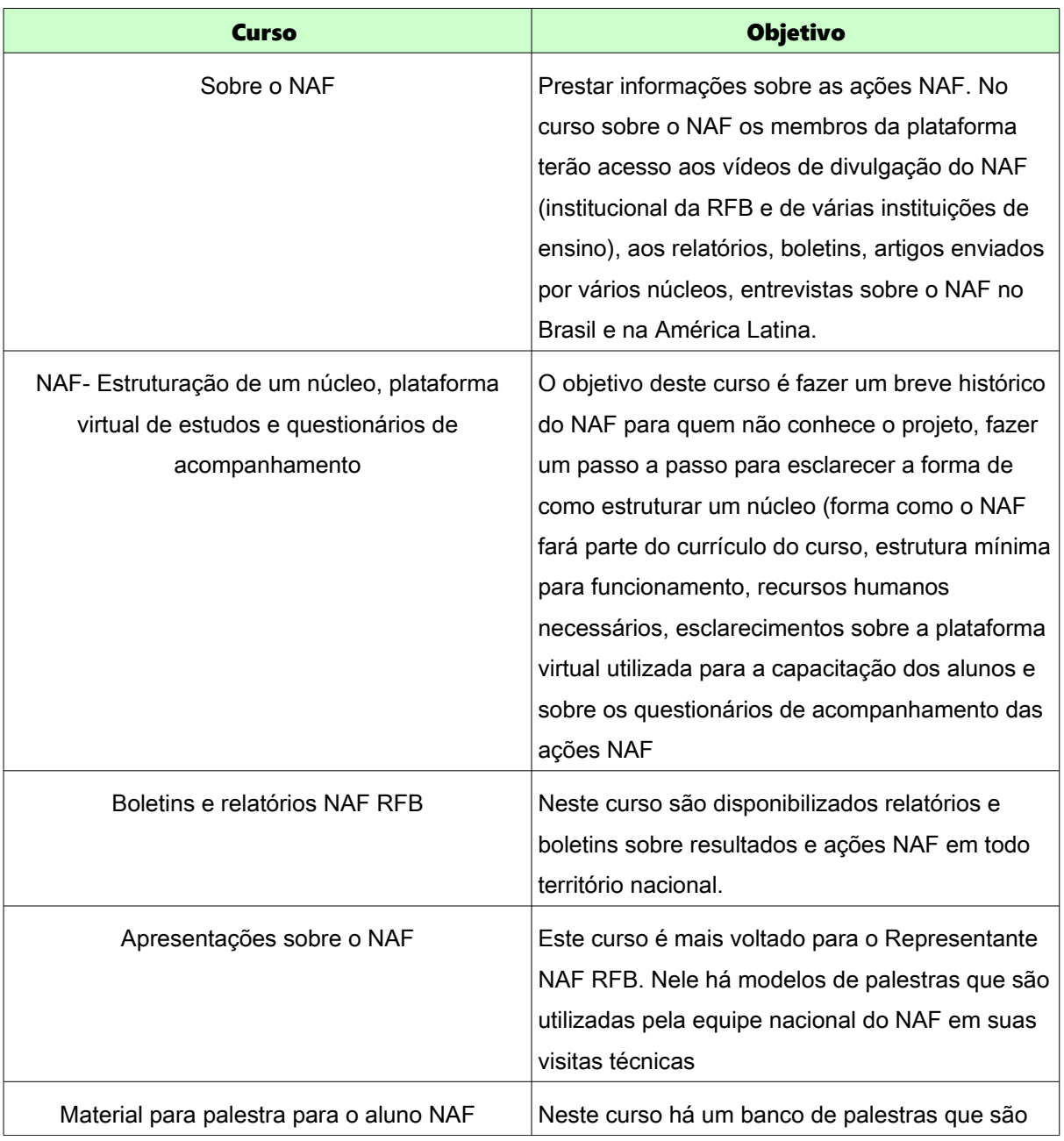

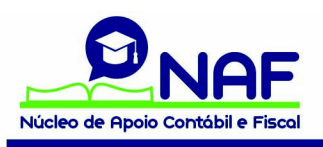

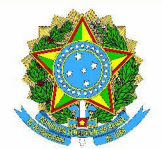

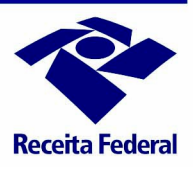

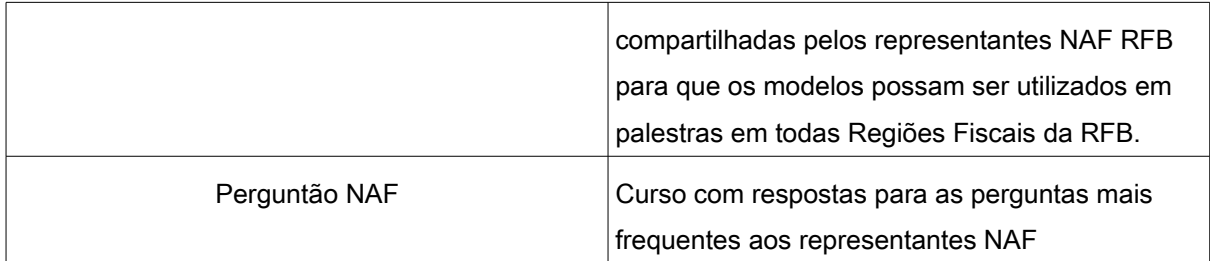

61- Em qual ordem escolher os cursos para a capacitação dos alunos?

O planejamento da forma como os cursos que estão disponíveis na plataforma serão utilizados é uma escolha do coordenador do NAF.

Podemos recomendar alguns cursos para serem utilizados de acordo com os serviços que o NAF escolher para disponibilizar no atendimento à sociedade.

Recomendamos o curso básico NAF, que é composto dos temas Educação Fiscal, Estrutura da RFB, Noções de Direito Tributário e Autoatendimento como o primeiro curso para ser estudado.

O curso Sítio Virtual da RFB poderá servir como complemento para os conhecimentos do autoatendimento.

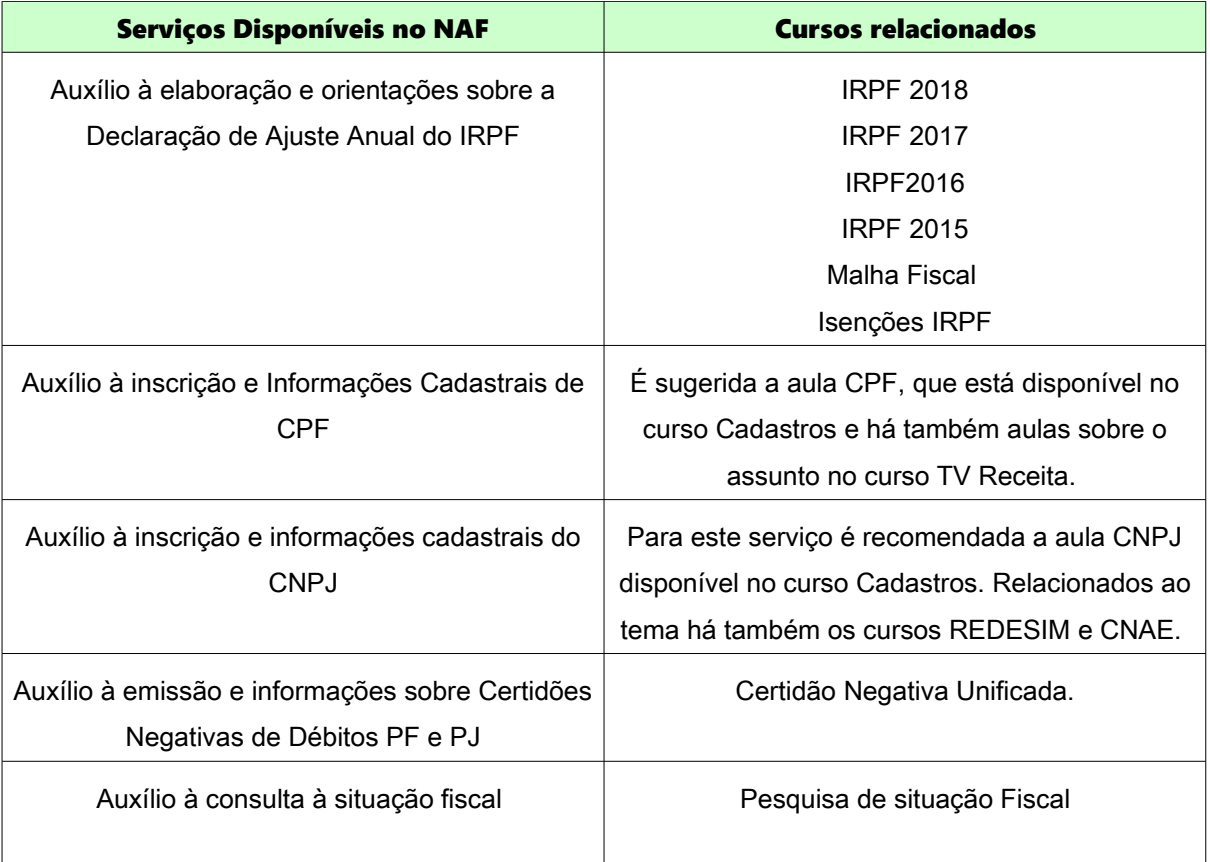

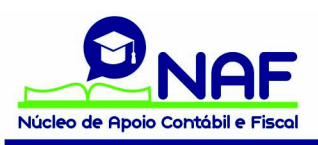

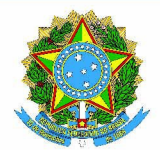

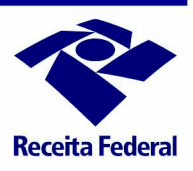

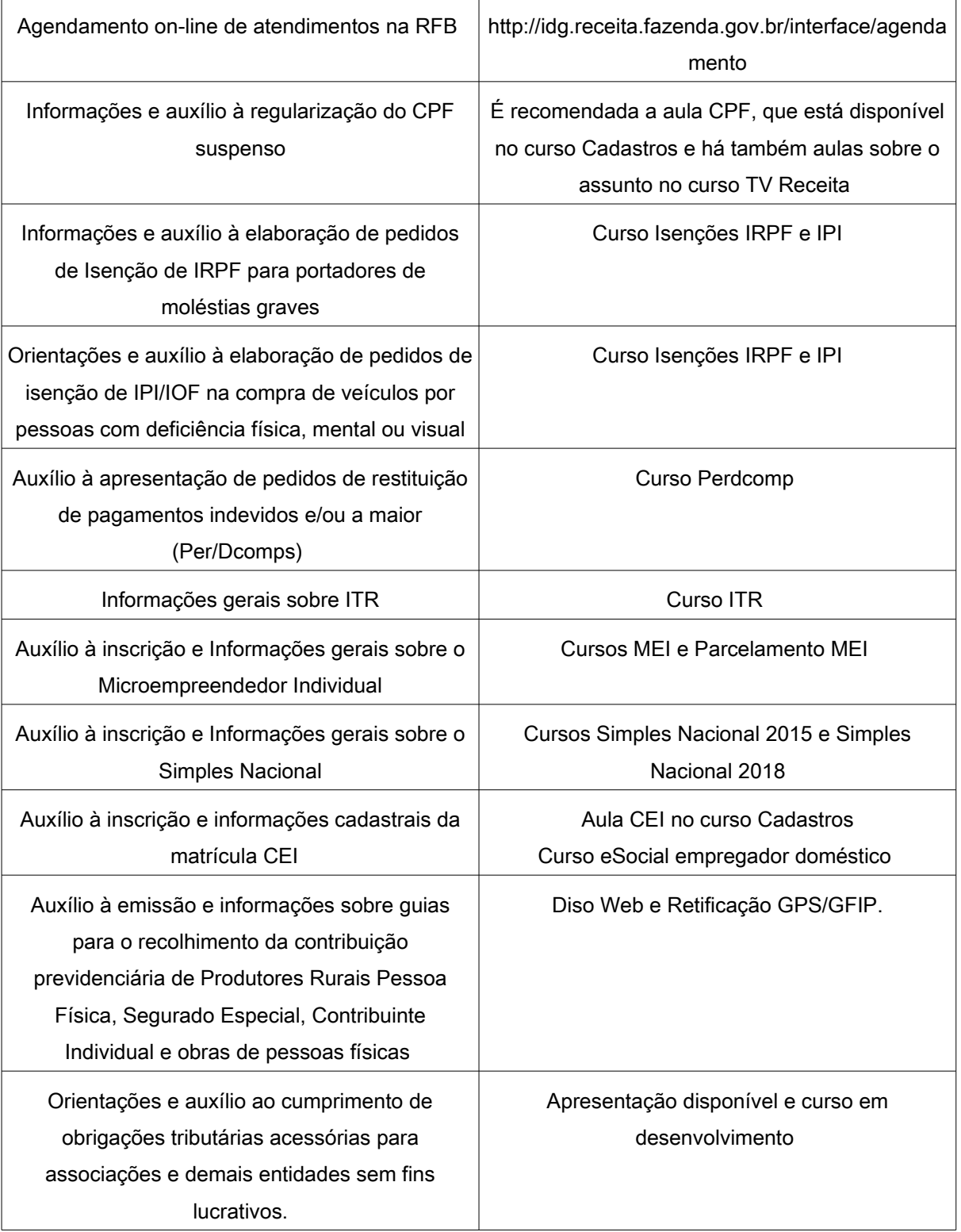

62- O que é o curso básico NAF?

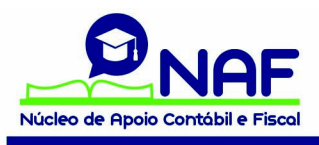

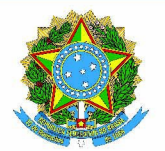

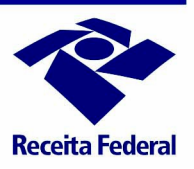

É um curso considerado pré-requisito para novas turmas de alunos NAF. É composto pelos assuntos Educação Fiscal, Noções de Direito Tributário, Estrutura da RFB e Autoatendimento. É recomendado que o curso seja presencial e há um material de apoio disponível na plataforma para o curso: apostilas, apresentações em slide e avaliações com 10 questões de múltipla escolha.

63- Qual o objetivo das palestras trimestrais?

As palestras trimestrais foram incluídas no planejamento de ações para que o relacionamento entre as instituições de ensino e a RFB não se torne estritamente virtual. Elas devem ser organizadas pelo Representante NAF DRF/ALF.

# Administrações das ações NAF

#### Reuniões de Planejamento

64- Quando ocorrem as reuniões de planejamento das ações NAF na RFB?

As reuniões são semestrais e ocorrem da seguinte maneira:

- Reuniões com a equipe nacional e os representantes NAF DIVIC das 10 Regiões Fiscais da Receita Federal;
- Reuniões dos representantes NAF DIVIC com os representantes NAF DRF/ALF de cada uma das 10 reuniões fiscais.

65- Quando ocorrem as reuniões de planejamento ou visitas técnicas com as instituições de ensino?

A equipe nacional do NAF recomenda aos representantes NAF DRF/ALF reuniões de planejamento e visitas técnicas semestrais a serem realizadas com os coordenadores NAF pela instituição de ensino. Há um formulário, Anexo XVI do Plano de Ações NAF, que auxilia o representante NAF RFB DRF/ALF na condução desta reunião. O arquivo está disponível na Comunidade NAF na Conexão Receita e no Curso "Estruturação de um NAF, Plataforma Virtual e Questionários de Acompanhamento das ações NAF".

#### Questionários de acompanhamento das ações NAF

66- O que são e quais são os questionários de acompanhamento das ações NAF?

São formulários disponibilizados no sítio da Receita Federal na Internet para a administração das ações NAF.

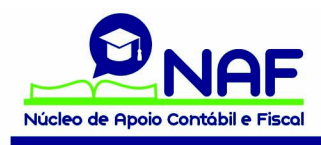

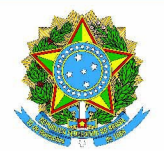

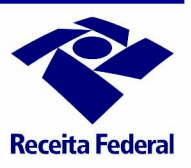

HÁ 4 tipos de representantes NAF: Questionário do Coordenador, Ficha de Serviços Prestados, Satisfação do Cidadão e Questionário do Estudante.

67- Por quem e quando deve ser encaminhado o questionário do coordenador?

O questionário do coordenador deve ser encaminhado pelo professor responsável pelo NAF quando o núcleo iniciar a prestação de serviços aos cidadãos.

68- Onde serão cadastradas as informações do questionário do coordenador?

As informações enviadas por meio do questionário do coordenador serão registradas na RED NAF: <http://rednaf.educacionfiscal.org/paises/>

69 – Para que serve o questionário Satisfação do Cidadão?

Serve para avaliar os serviços prestados em um NAF.

70- Como deverão ser transmitidas as informações do questionário satisfação do cidadão?

Deverá ser preenchido por cidadãos atendidos pelo núcleo (amostragem) para que possa ser avaliada como a prestação de serviço está sendo recebida pelo público.

71 – Para que serve o questionário do estudante?

O questionário do estudantes serve para o aluno avaliar a importância do período em que prestou serviços em um NAF.

72- Quando e por quem deve ser transmitido o questionário do estudante?

O questionário do estudante deve ser enviado quando for encerrada a participação de um aluno no NAF.

73- Para que serve o questionário: Ficha de Serviços Prestados?

Serve para medir a quantidade de serviços prestados em um NAF.

74- Quando e por quem deve ser enviado o questionário de serviços prestados?

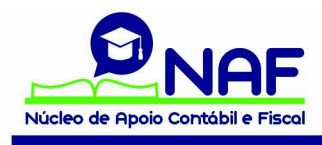

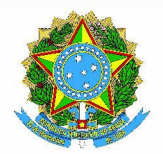

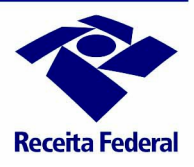

Deve ser transmitido pelo aluno a cada serviço/informação/esclarecimento/orientação prestado em um NAF.

O coordenador da instituição de ensino deverá orientar os alunos para que transmitam esse questionário no final de cada atendimento efetuado no NAF.

75- Onde estão disponíveis os questionários de acompanhamento das ações NAF?

Estão disponíveis no sítio da Receita Federal na internet e podem ser acessados pelos seguintes links:

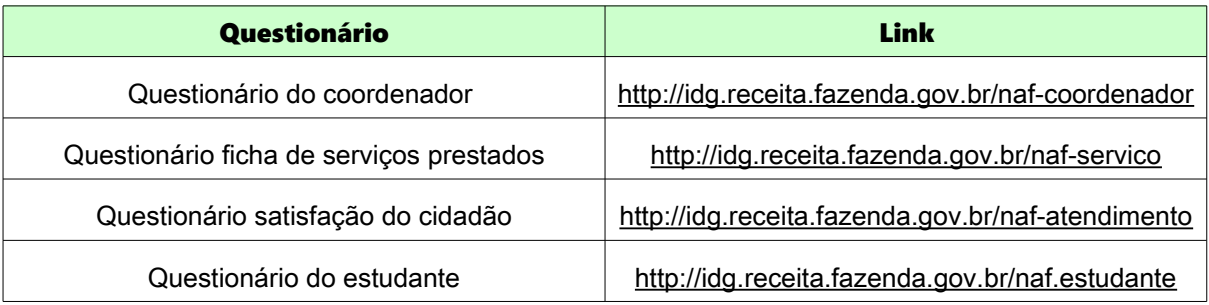

76- Quais são as atribuições dos 3 tipos de representantes NAF com relação aos questionários de acompanhamento?

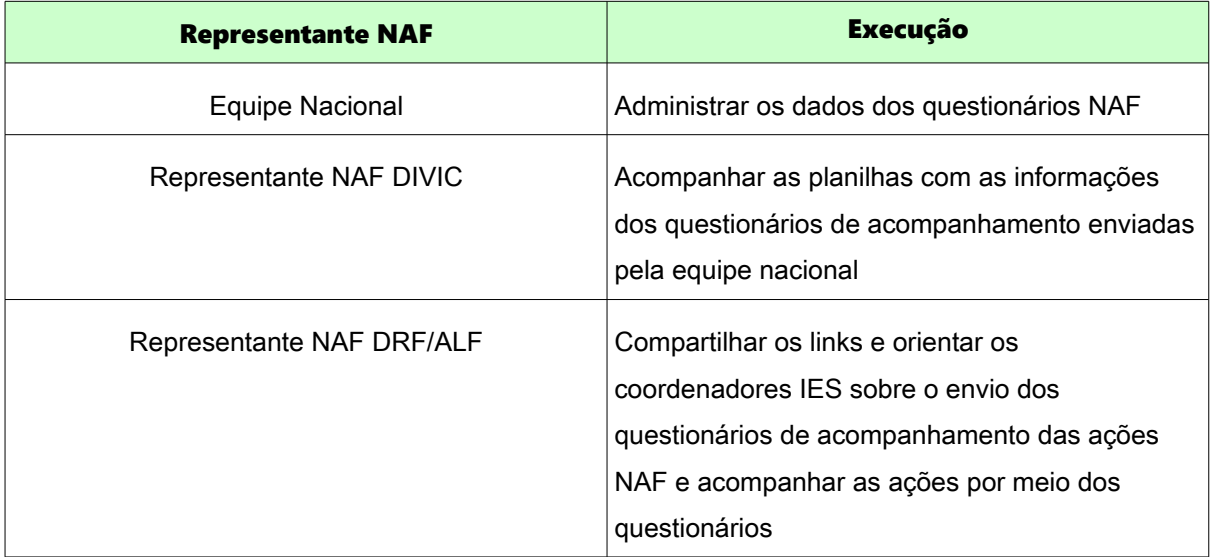

Divulgação

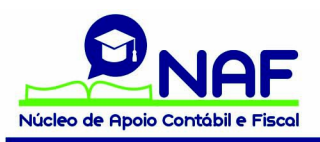

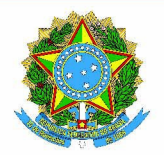

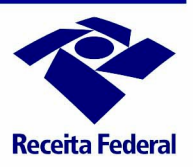

77- Onde são divulgadas pela Receita Federal notícias sobre o NAF?

As notícias são divulgadas na intranet da RFB e também disponibilizadas na RED NAF no seguinte link:<http://rednaf.educacionfiscal.org/noticias>

78- Existem outras formas de divulgação das ações NAF pela Receita Federal?

A equipe nacional do NAF divulga as ações NAF por meio de relatórios semanais e por boletins que são divulgados em seus canais de comucanição.

O público alvo dos relatórios semanais é o interno e os boletins são emitidos para divulgações especiais de prestação de serviços NAF.

# NAF Comércio Exterior

79- É necessário um novo acordo de cooperação para instituições de ensino que já possuem NAF Ciências Contábeis e pretendem incluir também o curso de Comércio Exterior?

Não, é utilizado um único acordo de cooperação para todos os cursos que integrarem o NAF.

80- Como funciona o NAF Comex?

Os alunos são capacitados para dar orientações e fazer o atendimento relativo aos serviços que envolvam a importação e a exportação de mercadorias. Eles aprendem sobre todos os aspectos relativos ao universo aduaneiro da Receita Federal.

81- Qual o público-alvo do NAF Comex?

O atendimento é direcionado ao público de baixa renda e ao MEI. Os microempreendedores individuais têm recebido grande incentivo do Governo para as atividades relativas ao comércio exterior, porém muitos não possuem acesso ou habilidade com a internet, nem possuem condições financeiras para a contratação de um despachante.

82- Quais mercadorias costumam ser exportadas pelo MEI?

Entre outros: exportação de cerveja e vinho artesanais, participação em feiras de artesanato no exterior e importação de peças diferenciadas para confecção de artesanato.

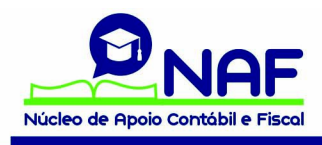

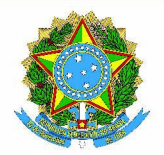

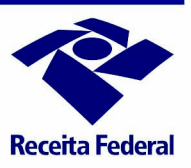

83- Como será a capacitação do aluno para o NAF Comex?

Os alunos do NAF Comex deverão elaborar e organizar todo o trâmite inicial necessário para a habilitação do MEI no Sistema RADAR e Siscomex. Além disso, estarão capacitados para tirar todas as dúvidas sobre importação e exportação.

84- Quais serviços poderão ser prestados no NAF Comex para o MEI?

Serão prestados:

- Auxílio para o MEI;
- Auxílio para obtenção do certificado eletrônico;
- Para opção para a obtenção pelo domicílio digital eletrônico (DTE);
- Consulta licença-importação;
- Simulação do valor da operação importação e importação;
- Orientação para o acompanhamento do processo digital no eCac;
- Orientações para o registro do despacho aduaneiro;
- Orientações para regras de importação/exportação temporária;
- Outros serviços e orientações que vierem a ser solicitados pelo MEI.

85- Quais serviços poderão ser prestados no NAF Comex para o cidadão em geral?

- Informações sobre regras de bagagem nos aeroportos (voos internacionais);
- Informações sobre regras do Serviço de Remessas Postais Internacionais.

86- Como ocorre a capacitação do aluno NAF?

Além do material em apostilas e videoaulas disponíveis na plataforma virtual, utilizados para a capacitação dos alunos NAF, há aulas e palestras presenciais e visitas aos portos secos, Serviços de Remessas Postais Internacionais, aos cães de faro em ação e aos CACs Aduaneiros.

#### Passo a passo para as funcionalidades da plataforma virtual

87- Sou representante NAF RFB DIVIC ou DRF/ALF e quero pesquisar se todos os NAF da minha jurisdição já possuem grupo de estudos na plataforma. O que devo fazer?

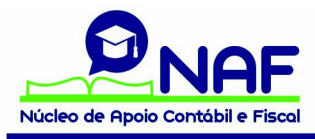

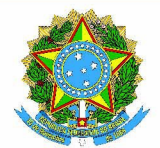

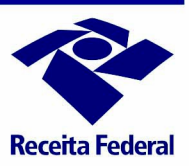

#### Passo a passo para verificar se o NAF já possui grupo de estudo

Clicar ao lado do logotipo do NAF em "gerenciar esta rede"

Clicar em grupos

Digitar todos os núcleos de sua jurisdição em "buscar'" para verificar se já um grupo de estudo cadastrado

88- Como criar um grupo de estudos na plataforma virtual?

#### Passo a Passo para criar um grupo de estudo

Clicar ao lado do logotipo do NAF em "gerenciar esta rede", se administrador, ou "gerenciar esse grupo", se usuário mentor.

Clicar em grupos

Clicar em "criar grupo" (lado direito da tela)

Nomear o grupo no padrão utilizado na rede NAF: NAF - espaço - nome do grupo

Em código de grupo nomear no padrão da rede NAF - NAF HÍFEN nome do grupo

Cadastrar como fehado e gratuito

89- Como enviar os convites para os novos membros para participarem do grupo de estudos?

#### Passo a Passo para enviar um convite

Clicar ao lado do logotipo do NAF em "gerenciar esta rede", se usuário administrador e "gerenciar esse grupo", se usuário com perfil mentor.

Clicar em grupos

Digitar o nome do grupo de estudos em "buscar'"

Entrar no grupo e em "opções" (lado direito da tela) clicar em convidar por e-mail

Preencher em nome, sobrenome, email, clicar em "sim" em vincular e vincular o convite ao núcleo que deseja que o coordenador IES faça parte. Existe a possibilidade, se for o caso, de marcar o perfil "mentor" no momento do convite.

Se o aluno já fizer parte da REDE NAF, clicar em convidar, convidar membro, localizar o aluno e enviar o convite.

90- Sou mentor e gostaria de incluir outros mentores para me ajudarem nas ações do grupo de estudos. O que devo fazer?

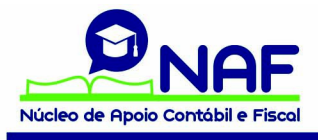

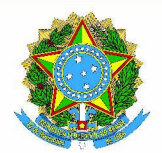

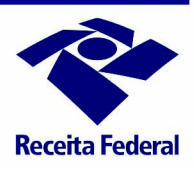

#### Passo a passo para alterar o perfil de membro para mentor

Clicar ao lado do logotipo do NAF em "gerenciar esta rede", se usuário com perfil administrador ou em "gerenciar esse grupo", se usuário com perfil mentor.

Clicar em grupos

Digitar o nome do grupo de estudos em "buscar'"

Entrar no grupo de estudos e em opções (lado direito da tela) clicar em gerenciar membros

Localizar o coordenador, embaixo da foto clicar em membro e em seguida em tornar mentor

91- Quais as atividades que o coordenador da instituição de ensino executa como mentor de um grupo de estudos na plataforma virtual?

O mentor pode convidar alunos para o grupo de estudo, vincular e desvincular cursos, criar pastas dentro do grupo de estudo para compartilhar pastas com seus alunos, deixar recados na linha do tempo, conceder para outros professores e alunos o perfil mentor, acompanhar os comentários de seus alunos nos cursos e emitir relatórios.

Vamos descrever abaixo algumas das atividades.

#### Passo a Passo para enviar um convite para alunos que não estão na plataforma

Clicar ao lado do logotipo do NAF em "gerenciar este grupo"

Clicar em grupos

Digitar o nome do grupo de estudos em "buscar'"

Entrar no grupo e em "opções" (lado direito da tela) clicar em convidar por email

Preencher em nome, sobrenome, email, clicar em "sim" em vincular e vincular o convite ao núcleo que deseja que o coordenador IES faça parte.

#### Passo a Passo para enviar um convite para alunos que já estão na plataforma

Clicar ao lado do logotipo do NAF em "gerenciar este grupo"

Clicar em grupos

Digitar o nome do grupo de estudos em "buscar'"

Entrar no grupo e em "opções" (lado direito da tela) clicar em convidar membro

Buscar em busca pelo nome do aluno que deseja convidar para o grupo de estudo

Clicar em convidar para o grupo

# Passo a Passo para vincular cursos

Clicar ao lado do logotipo do NAF em "gerenciar este grupo"

Clicar em grupos

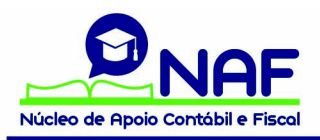

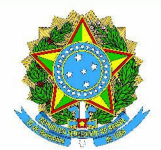

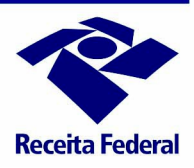

Digitar o nome do grupo de estudos em "buscar'"

Entrar no grupo e em "opções" (lado direito da tela) clicar em "ir para o grupo"

Ao lado de cursos clicar no botão amarelo "relacionar"

Clicar no curso que deseja vincular ao seu grupo de estudo

#### Passo a Passo para criar pasta no grupo de estudo

Clicar ao lado do logotipo do NAF em "gerenciar este grupo"

Clicar em grupos

Digitar o nome do grupo de estudos em "buscar'"

Entrar no grupo e em "opções" (lado direito da tela) clicar em "ir para o grupo"

Clicar no botão azul "criar nova pasta"

#### Passo a Passo para emitir um relatório do grupo de estudo

Clicar ao lado do logotipo do NAF em "gerenciar este grupo"

Clicar em grupos

Digitar o nome do grupo de estudos em "buscar'"

Clicar no botão "relatório"

Dentro do relatório é possível também emitir relatórios individuais

#### 92- Como faço para verificar se há dúvidas registradas por alunos na plataforma virtual?

#### Passo a passo para verificar comentários/dúvidas registradas por alunos NAF

Clicar ao lado do logotipo do NAF em "gerenciar esta rede" se perfil administrador e "gerencia esse grupo", se usuário com perfil mentor.

Na parte de baixo da tela é possível do lado esquerdo ler os comentários registrados nos cursos

Na parte de baixo no lado direito é possível verificar os comentários registrados na linha do tempo dos grupos de estudo.

93- Posso visualizar as atividades efetuadas pelos alunos na rede NAF?

Para os usuários com o perfil "mentor" é possível em gerenciar meu grupo emitir relatórios do grupo de estudos e relatórios individuais de cada aluno e para usuários com perfil "administrador" é possível gerenciar e emitir relatórios de todos os grupos de estudo da plataforma.

#### Passo a Passo para emitir um relatório do grupo de estudo

Clicar ao lado do logotipo do NAF em "gerenciar esta rede", se usuário com perfil administrador ou em "gerenciar esse grupo", se usuário com perfil mentor.

Clicar em grupos

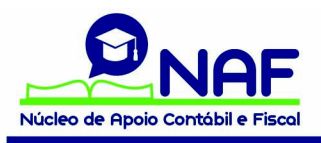

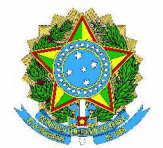

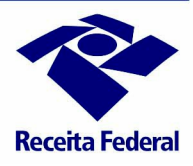

Digitar o nome do grupo de estudos em "buscar'"

Clicar no botão "relatório"

Dentro do relatório é possível também emitir relatórios individuais

94- Como faço para registrar um recado na linha do conhecimento?

#### Passo a Passo para registrar recado na linha do conhecimento

Clicar na funcionalidade Linha do Conhecimento

Incluir o recado e/ou vídeo que deseja compartilhar com os membros da Rede NAF.

95- Sou administrador na plataforma e gostaria que ao incluir um recado na linha do conhecimento todos os usuários da rede recebemssem uma mensagem por email.

# Passo a Passo para registrar recado na linha do conhecimento com envio de email

Acessar a funcionalidade gerenciar esta rede

Clicar em enviar recados para todos

Registrar o recado

96- Sou mentor e gostaria de enviar recados para os membros do meu grupo de estudos.

#### Passo a Passo para registrar recado em discussões e colaboração do grupo

Registrar o recado

Se desejar que os alunos recebam um email com o aviso registrados, clicar em "enviar por email para o grupo"

97- Como faço para compartilhar arquivos no "drive" com todos os membros da plataforma?

#### Passo a Passo para compartilhar um arquivo em "Drive"

Acionar a funcionalidade Drive

Clicar em adicionar arquivos

Escolher o arquivo desejado que previamente foi efetuado o upload em sua pasta pessoal

98- Sou mentor e gostaria de compartilhar arquivos dentro do meu grupo de estudos?

#### Passo a Passo para compartilhar um arquivo dentro do grupo de estudo

Criar uma pasta no grupo de estudo (há alternativa para compartilhar com todos os membros e há a possibilidade de criar a pasta para compartilhar arquivos apenas com mentores)

Fazer o upload do arquivo que deseja compartilhar com os membros ou mentores do grupo de estudo.

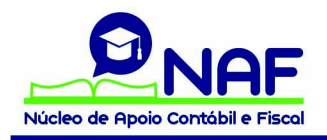

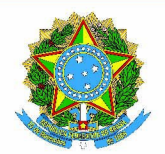

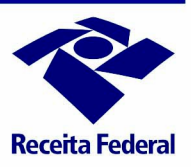

99- O que significam os ícones disponíveis no lado direito do canto de cima da tela na Rede NAF?

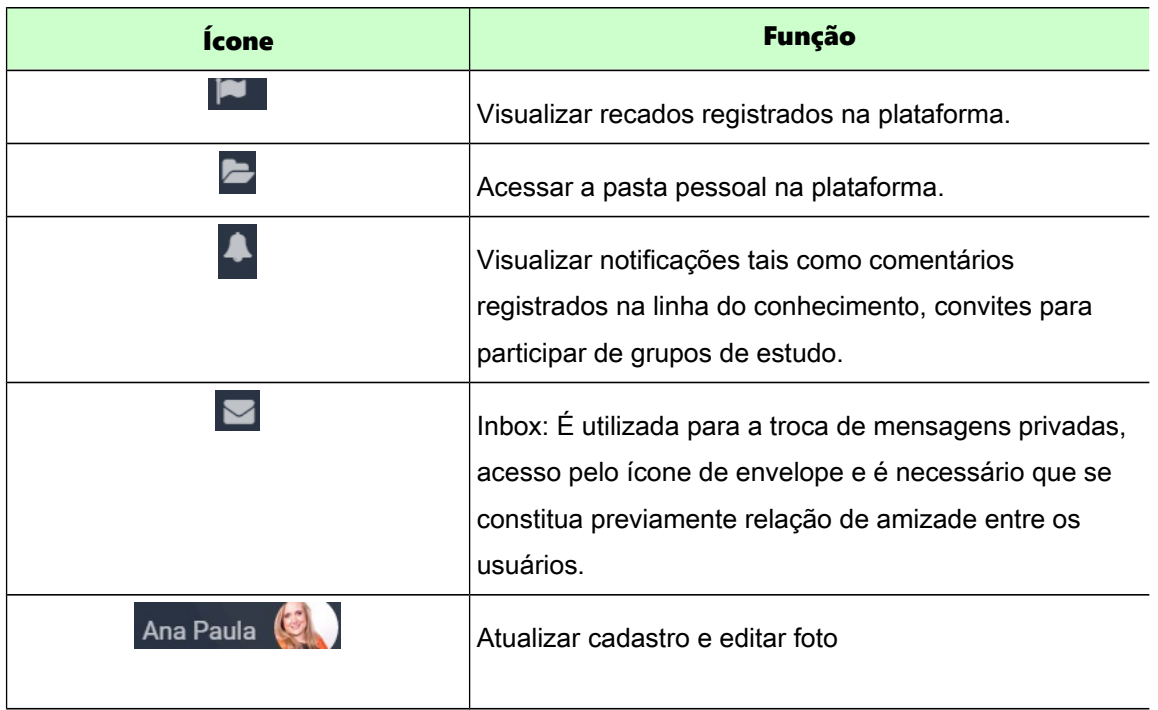

100- Como faço para estabelecer relação de amizade na Rede NAF?

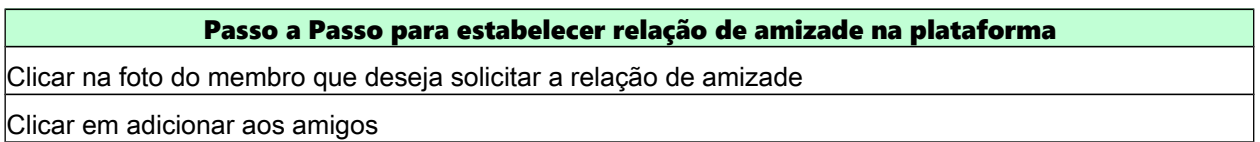

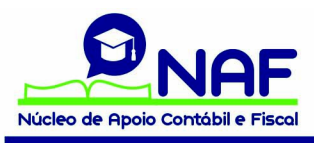